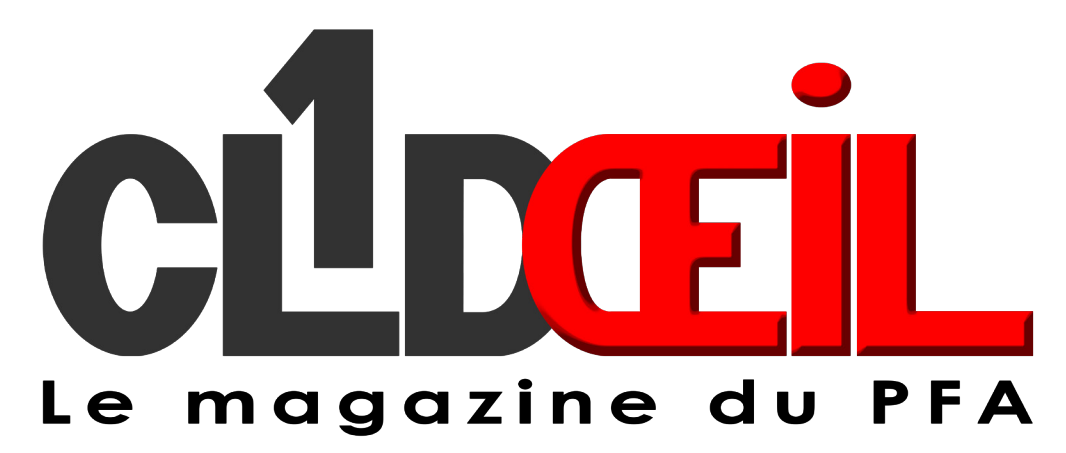

**Minimaliste**

*Résultats des jeux photos*

**Hors série & Minimaliste**

# *Carnet de voyage*

**Le Sultanat d'Oman**

### *Tuto*

**Audacity**

### *Agenda*

Les rendez-vous en mai & juin<br>
Mai 2020 N°480

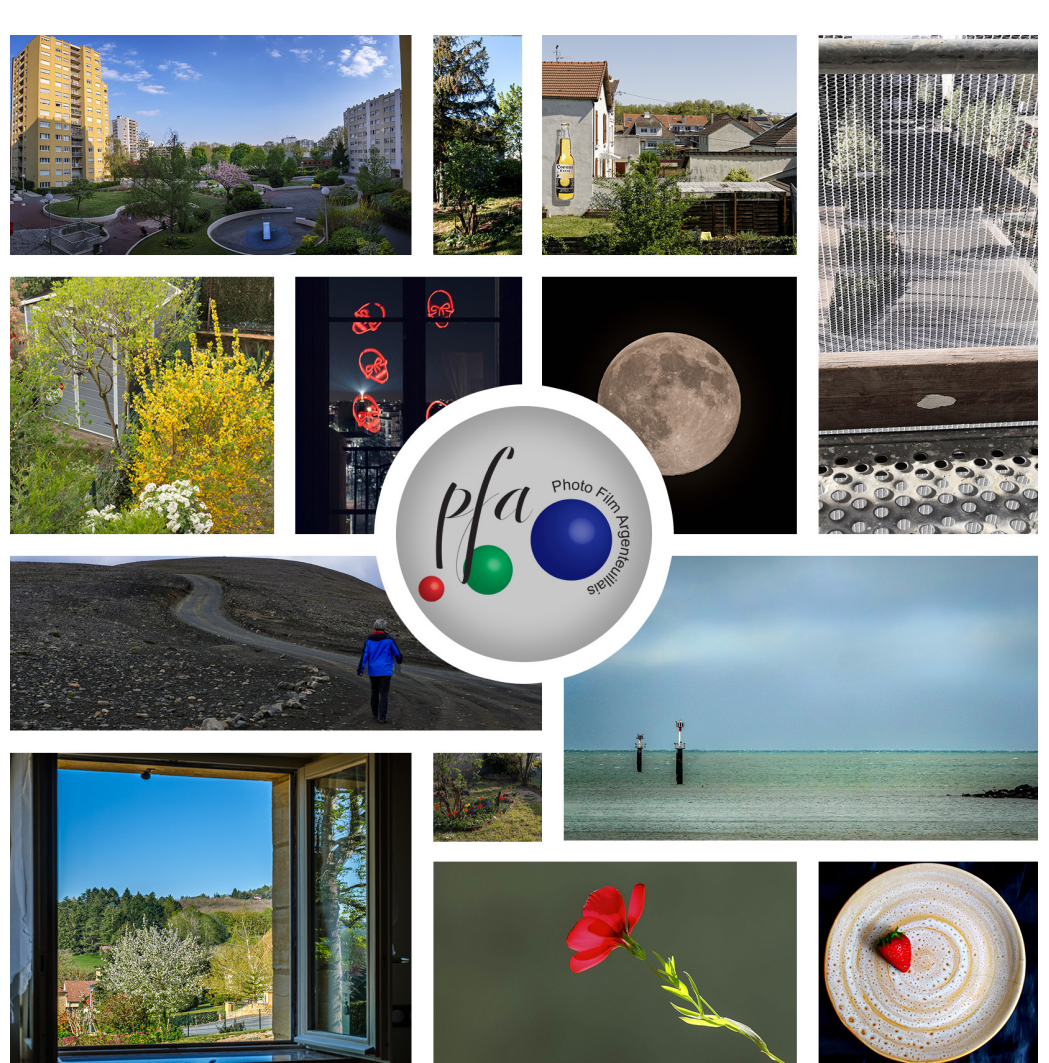

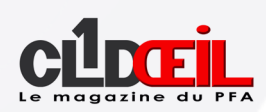

### Sommaire

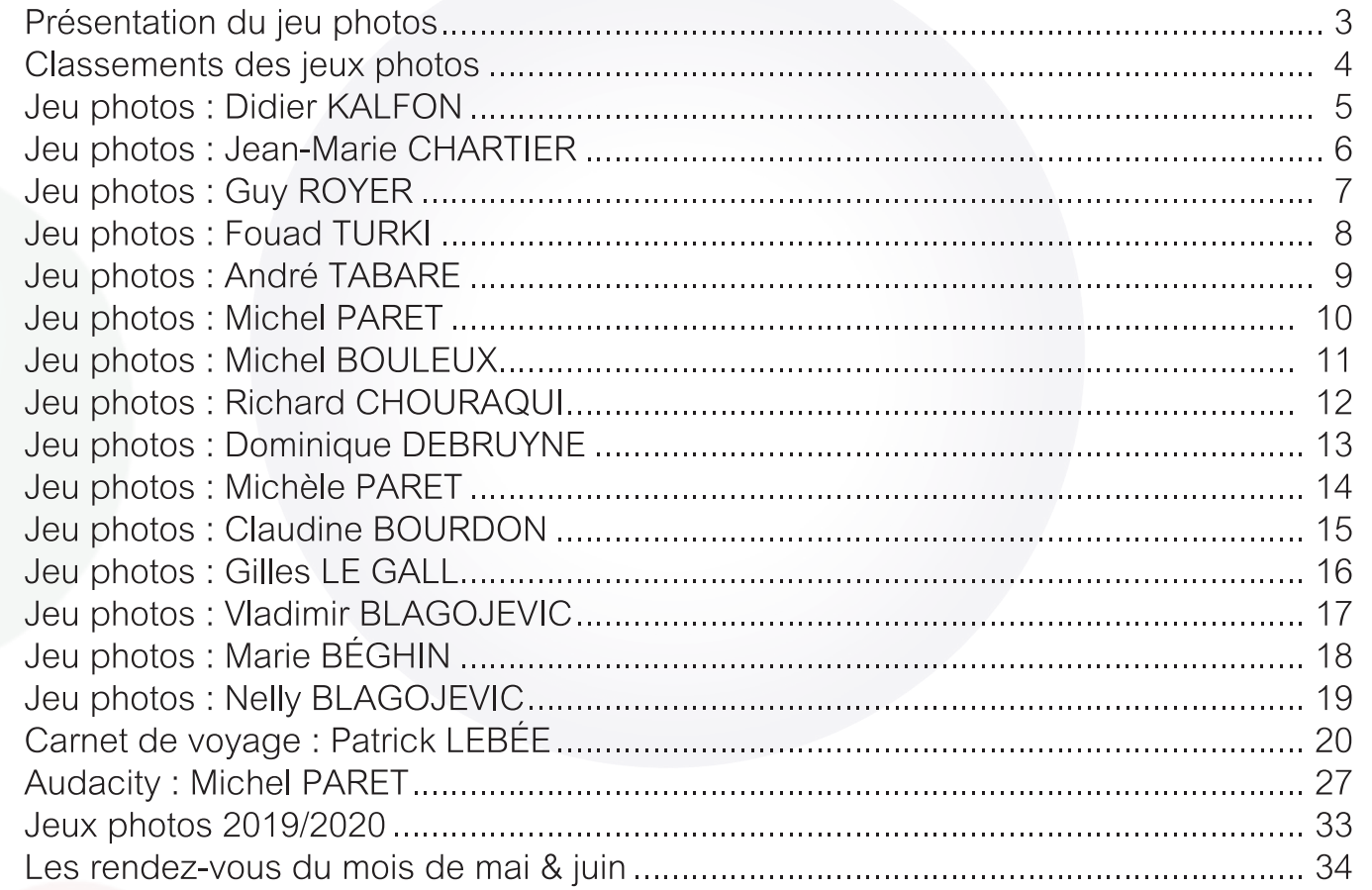

 $c$ <sup>1</sup> $c$  $i$  $i$  $i$  $N°480$ 

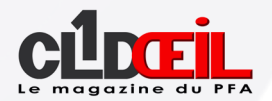

#### *Minimaliste*

Moins, c'est plus. C'est cette contraction explicative qui donne la dimension de la définition de ce style d'images. Nous avons souvent envie de remplir le cadre de détails, de couleurs, de lignes. Avec ce thème, nous devons changer notre approche, éliminer le «superflu» pour ne garder que l'essentiel. C'est un sujet qui a été traité l'année dernière et qui a fait l'objet d'une projection vidéo pour nous familiariser à ce genre de photos. Un peu désiorenté au début, l'idée a fait son chemin à tel point que nous récidivons cette année, pour notre plus grand plaisir. Minimaliste, mais pas simpliste.

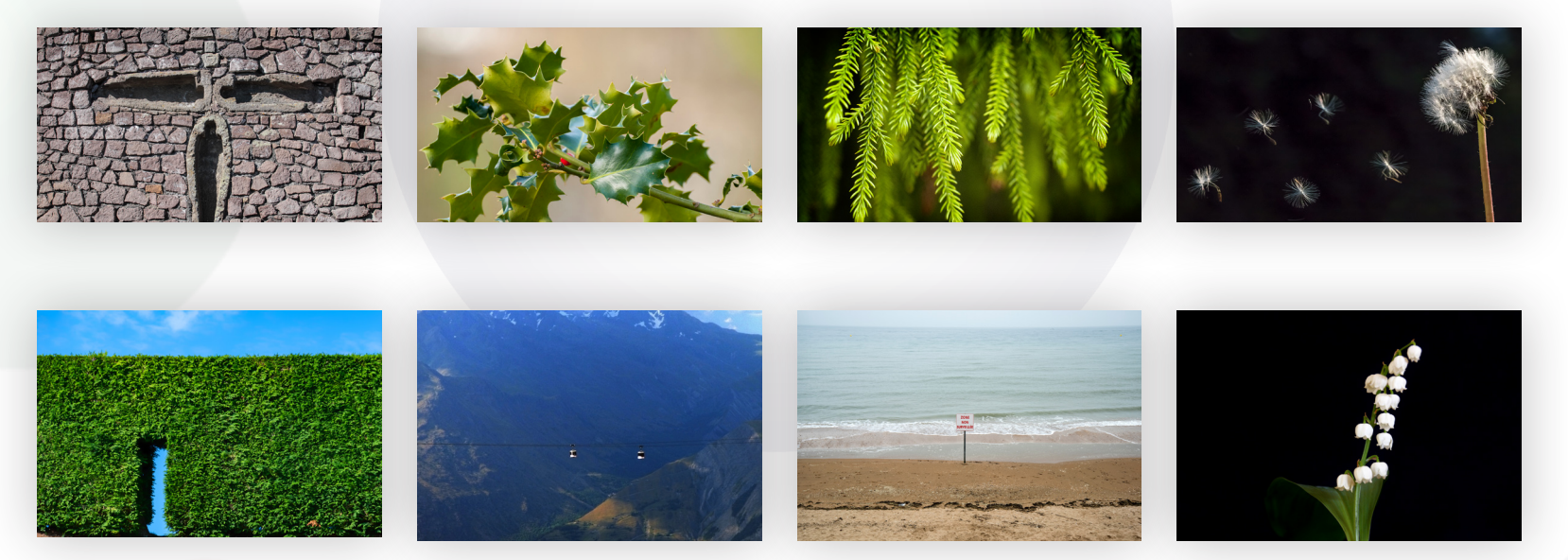

**Jean-Marie CHARTIER**

**eilneir** N°480 Mai 2020

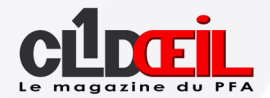

### *Classements des jeux photos*

#### *Résultats*

Vu de ma fenêtre, vu de mon balcon. Ninimaliste en estadounidade de montre de la minimaliste.

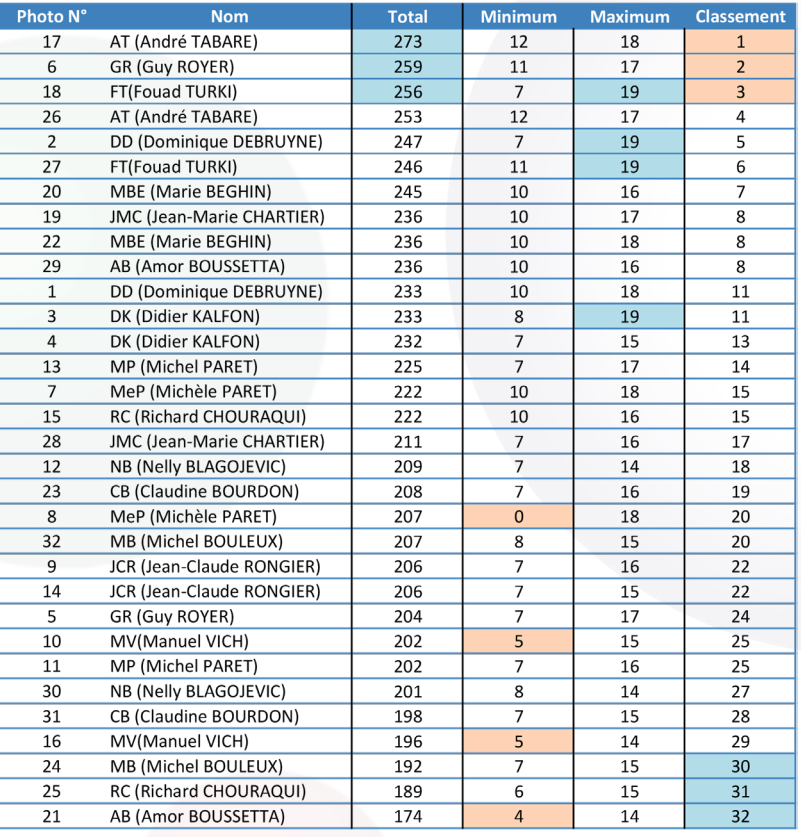

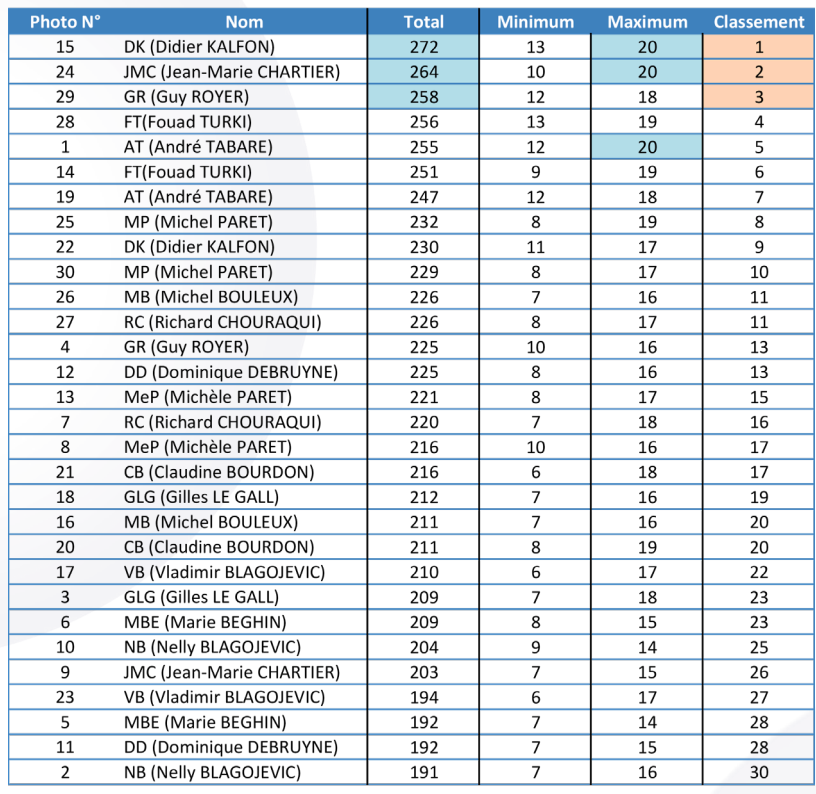

**Jean-Marie CHARTIER**

**CLDCEIL** N°480 Mai 2020

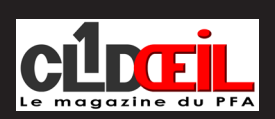

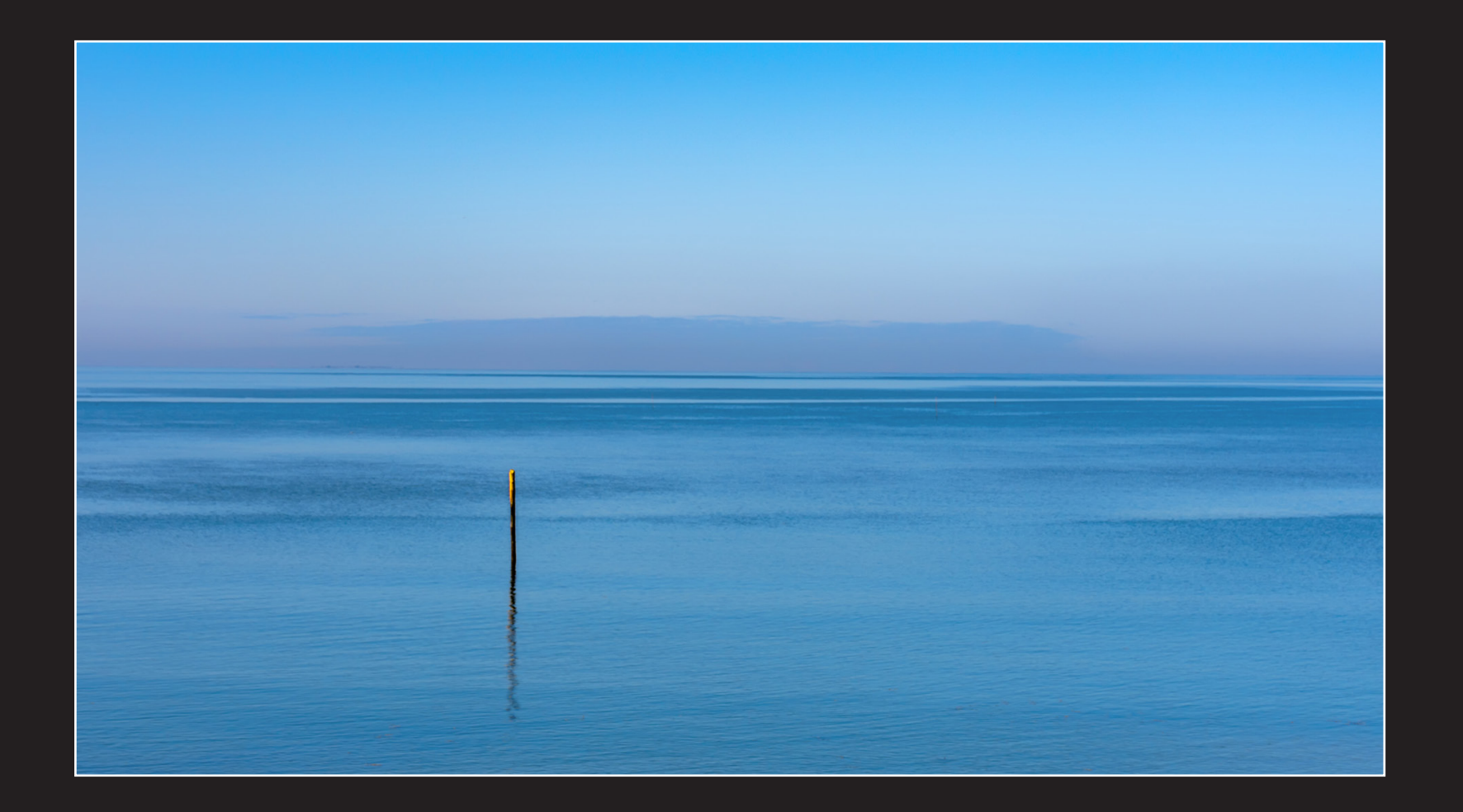

Didier KALFON

<span id="page-5-0"></span>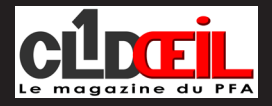

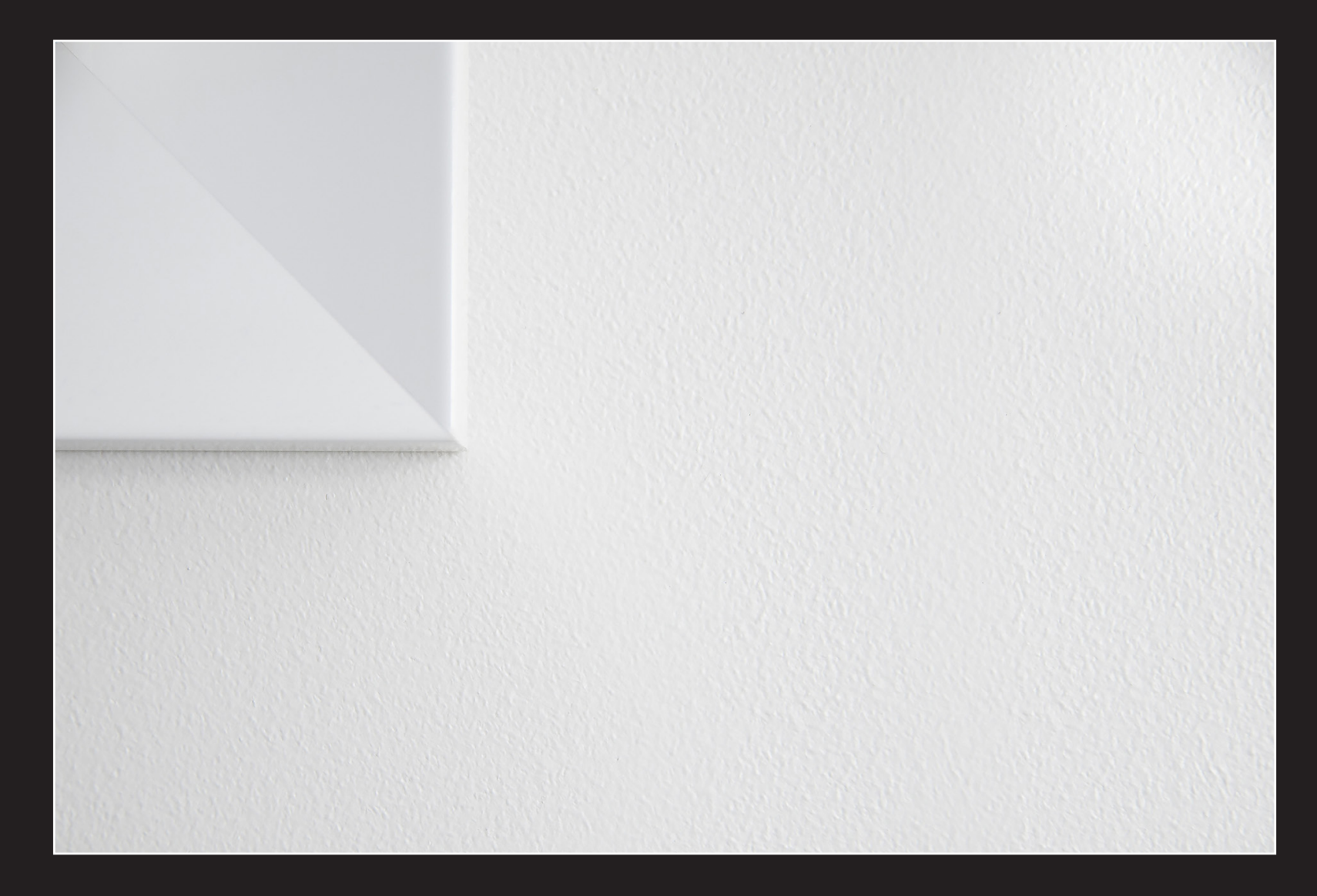

*Jean-Marie CHARTIER*

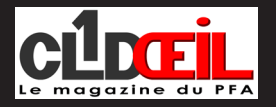

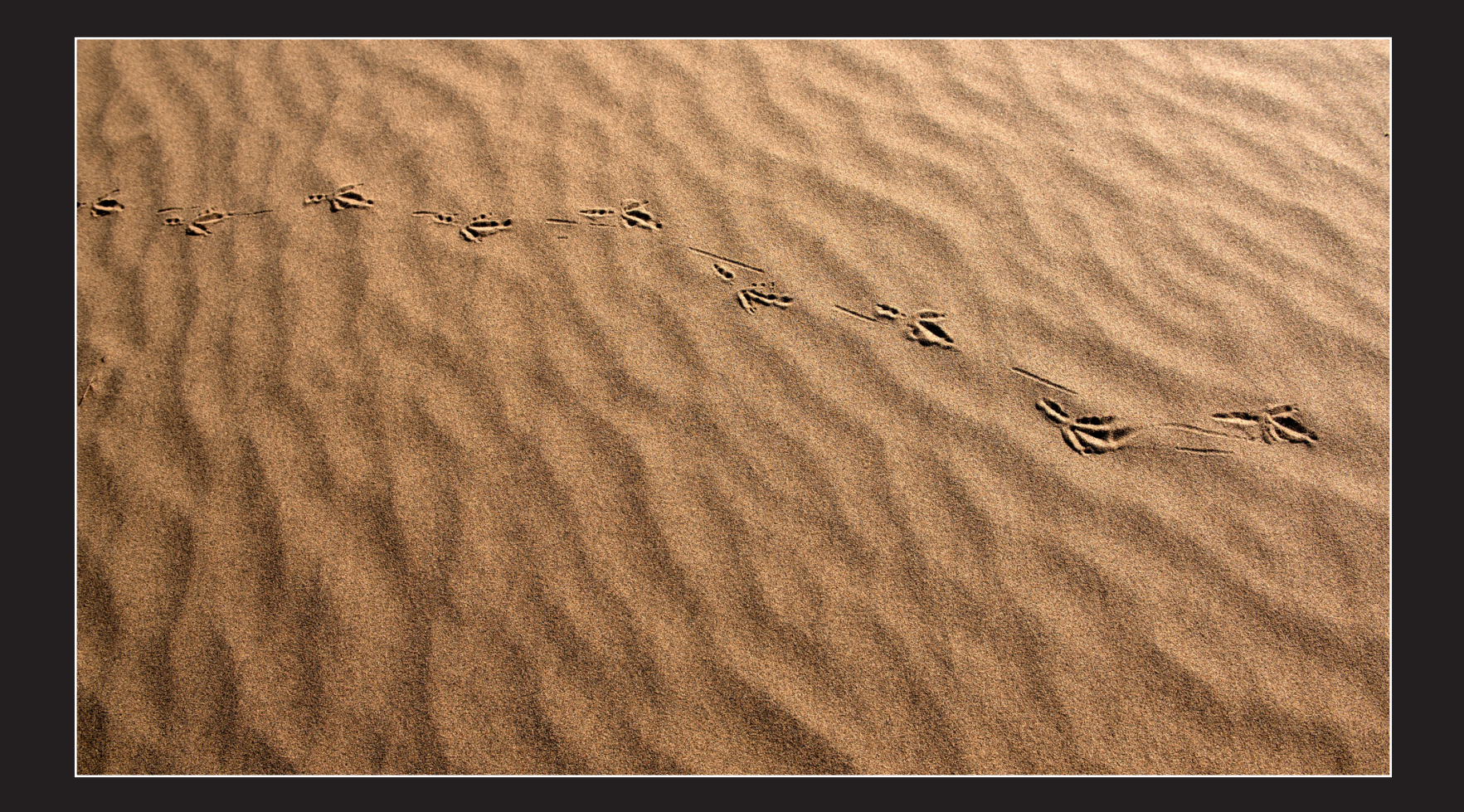

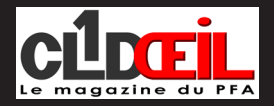

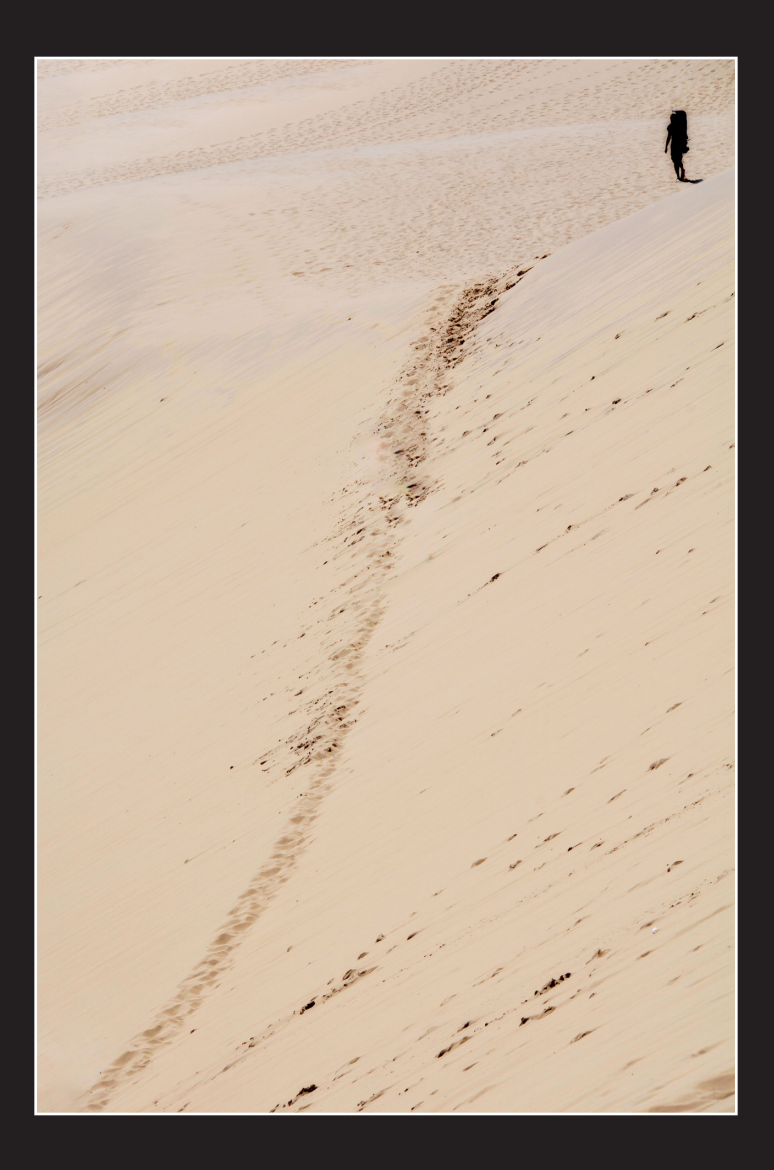

**Fouad TURKI** 

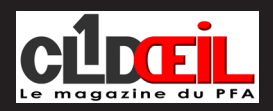

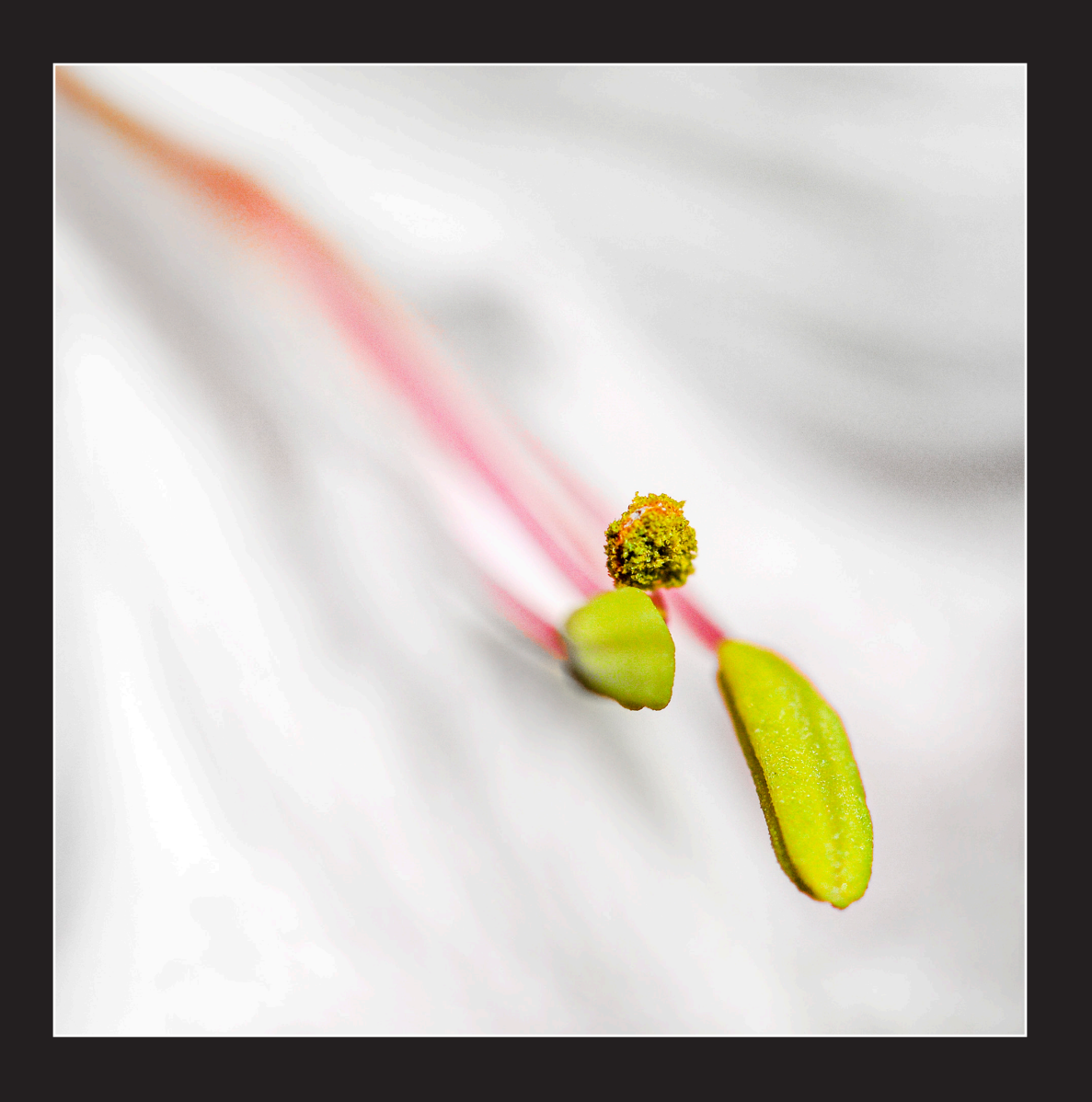

André TABARE

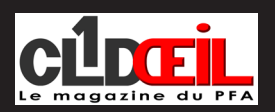

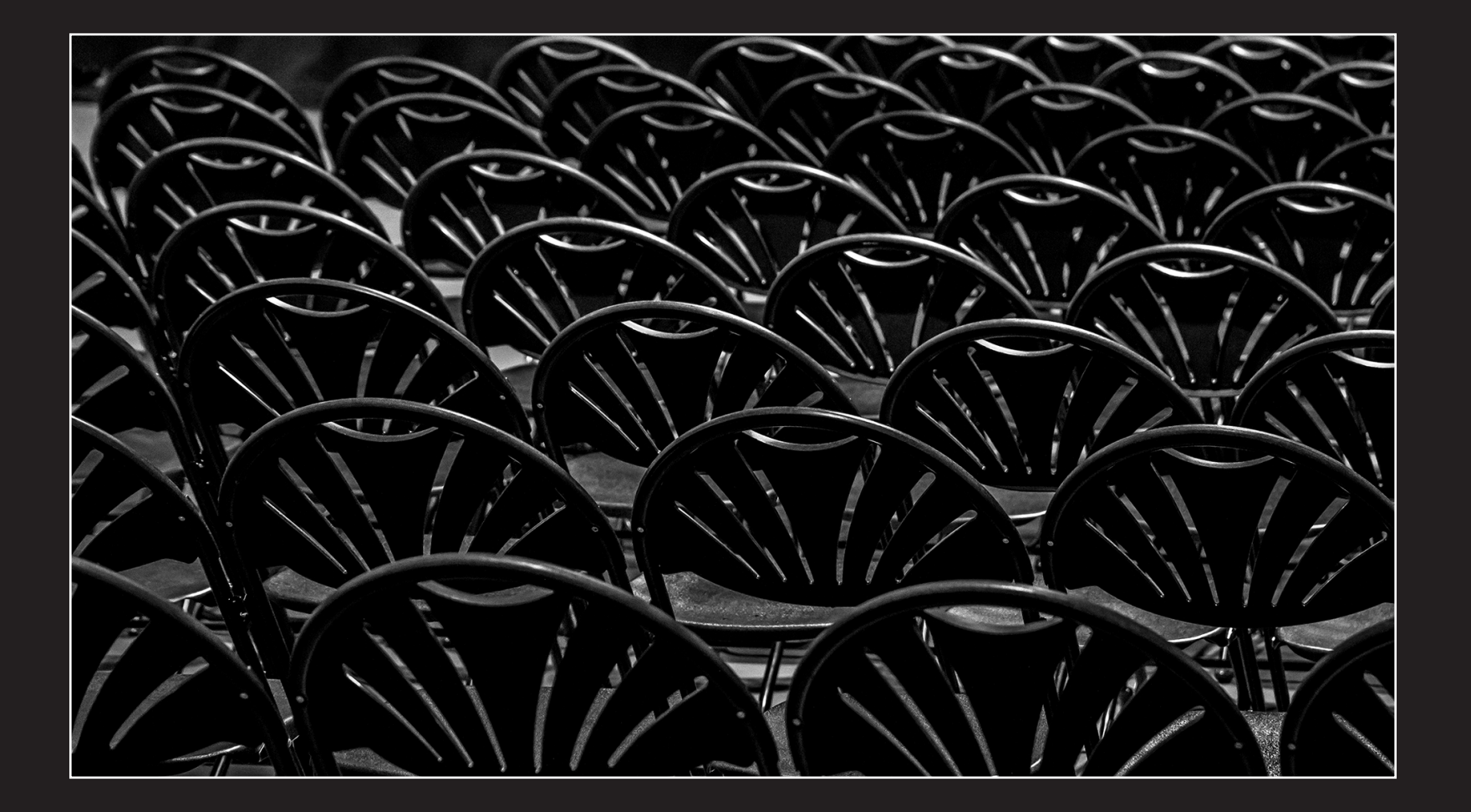

Michel PARET

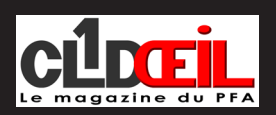

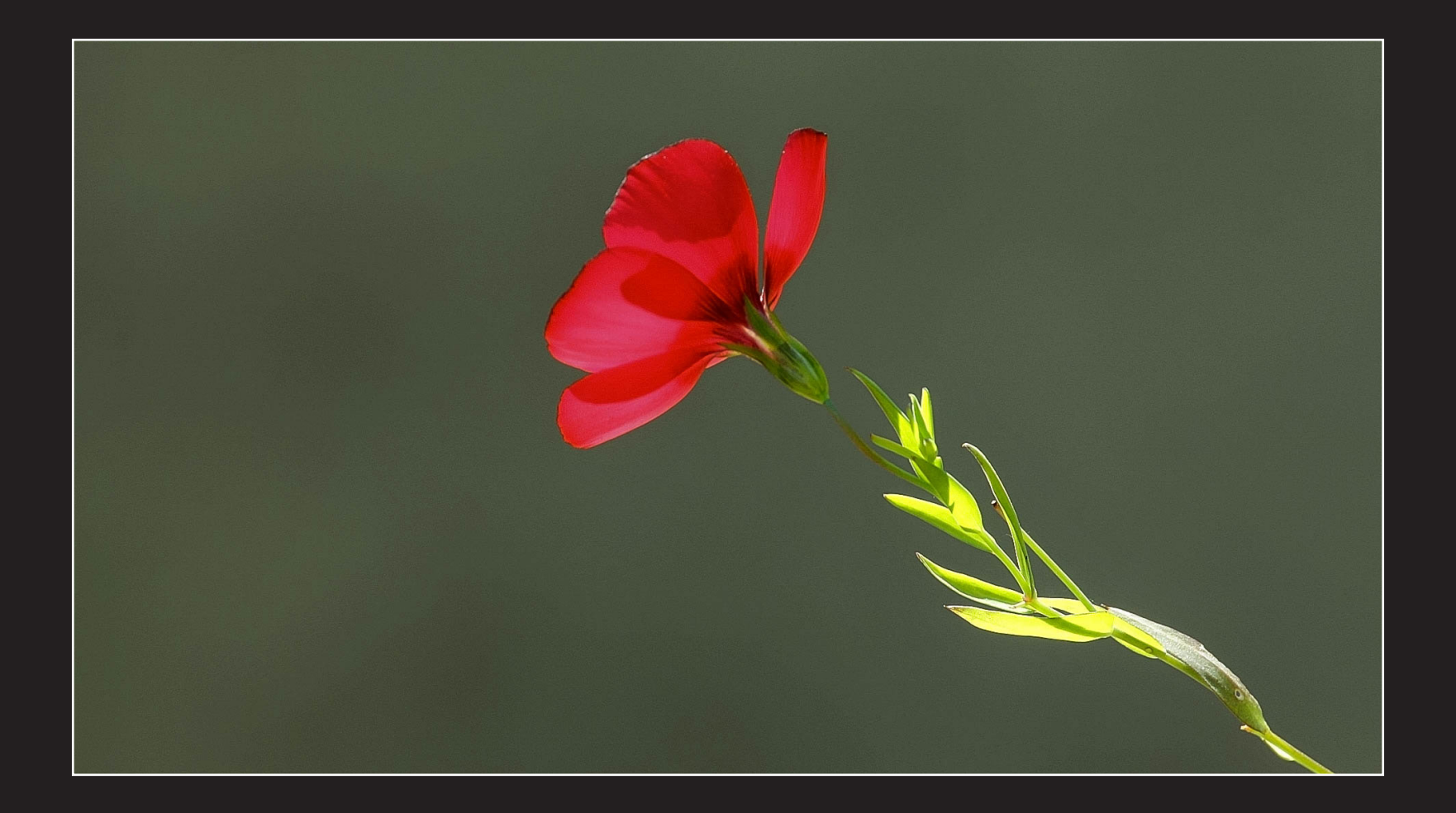

Michel BOULEUX

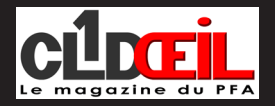

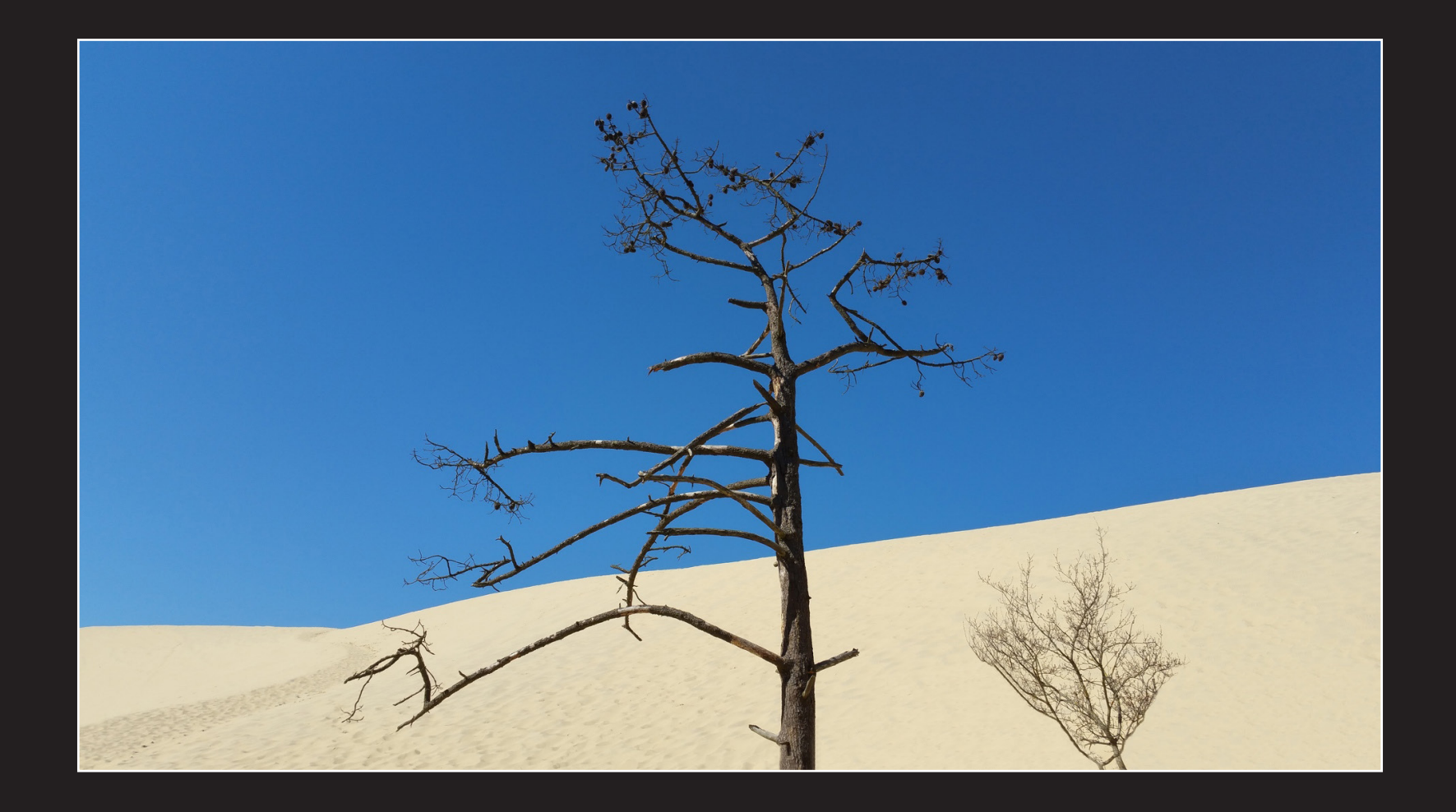

Richard CHOURAQUI

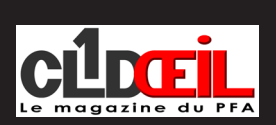

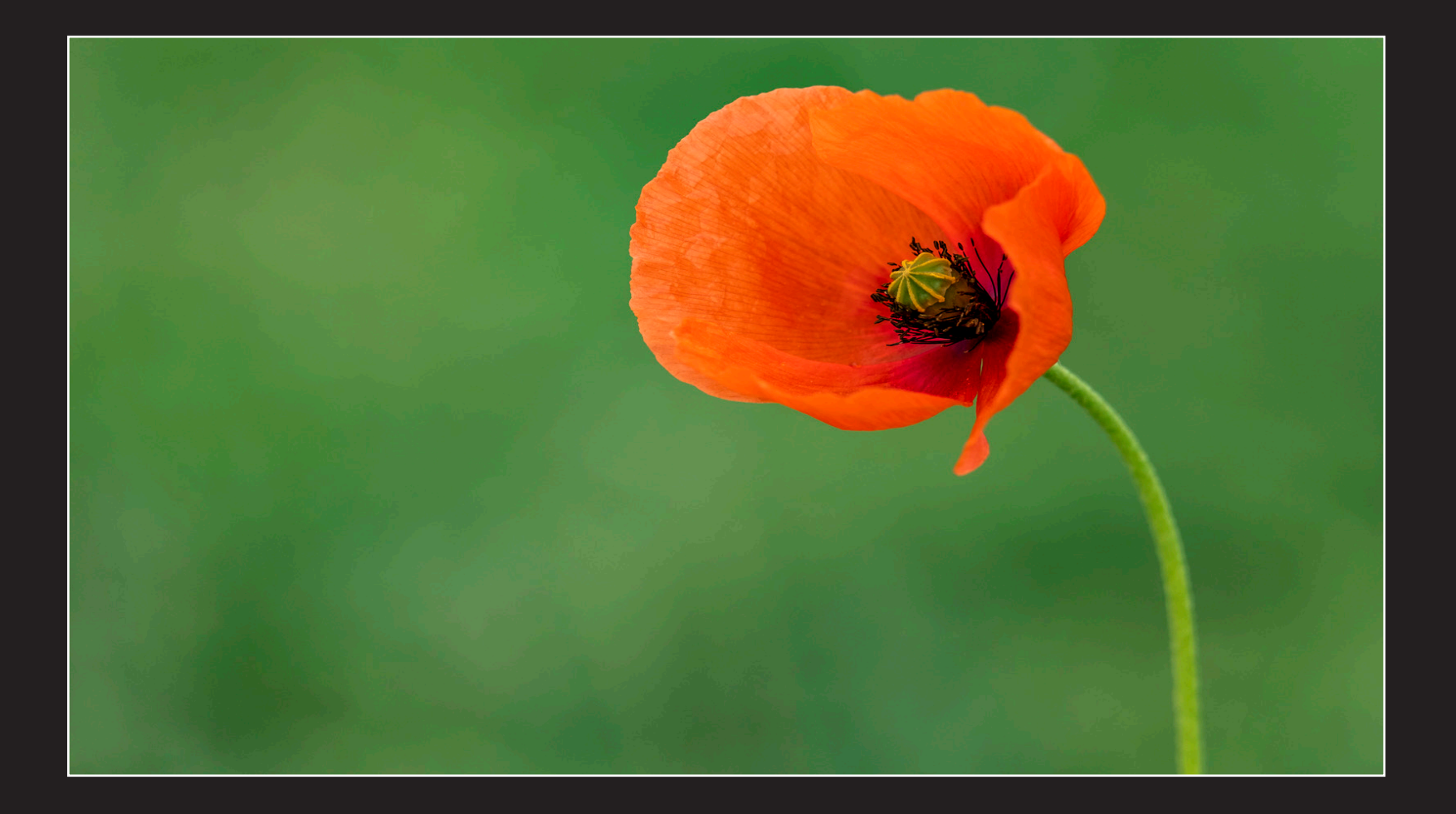

Dominique DEBRUYNE

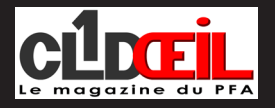

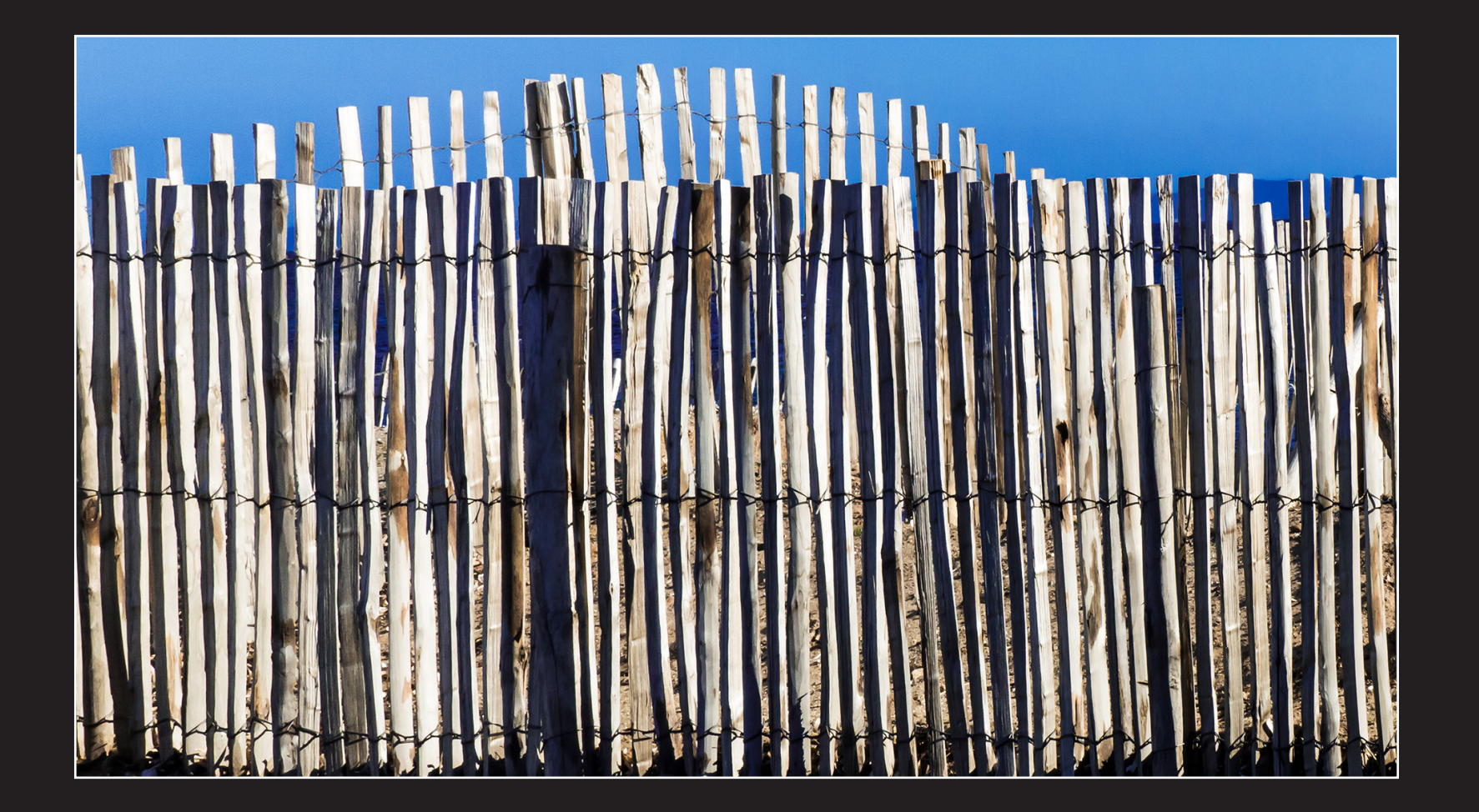

Michèle PARET

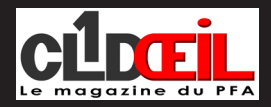

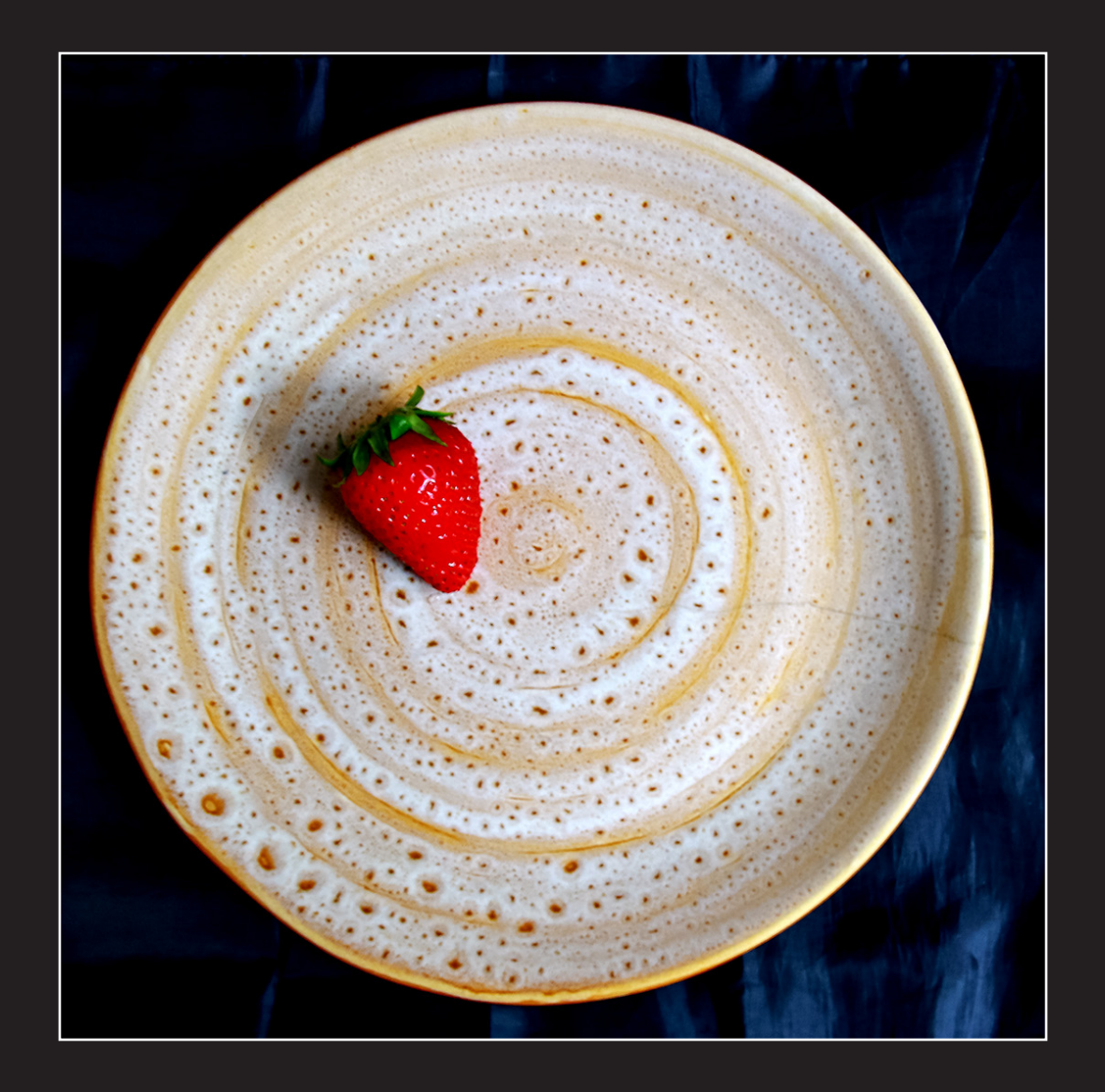

Claudine BOURDON

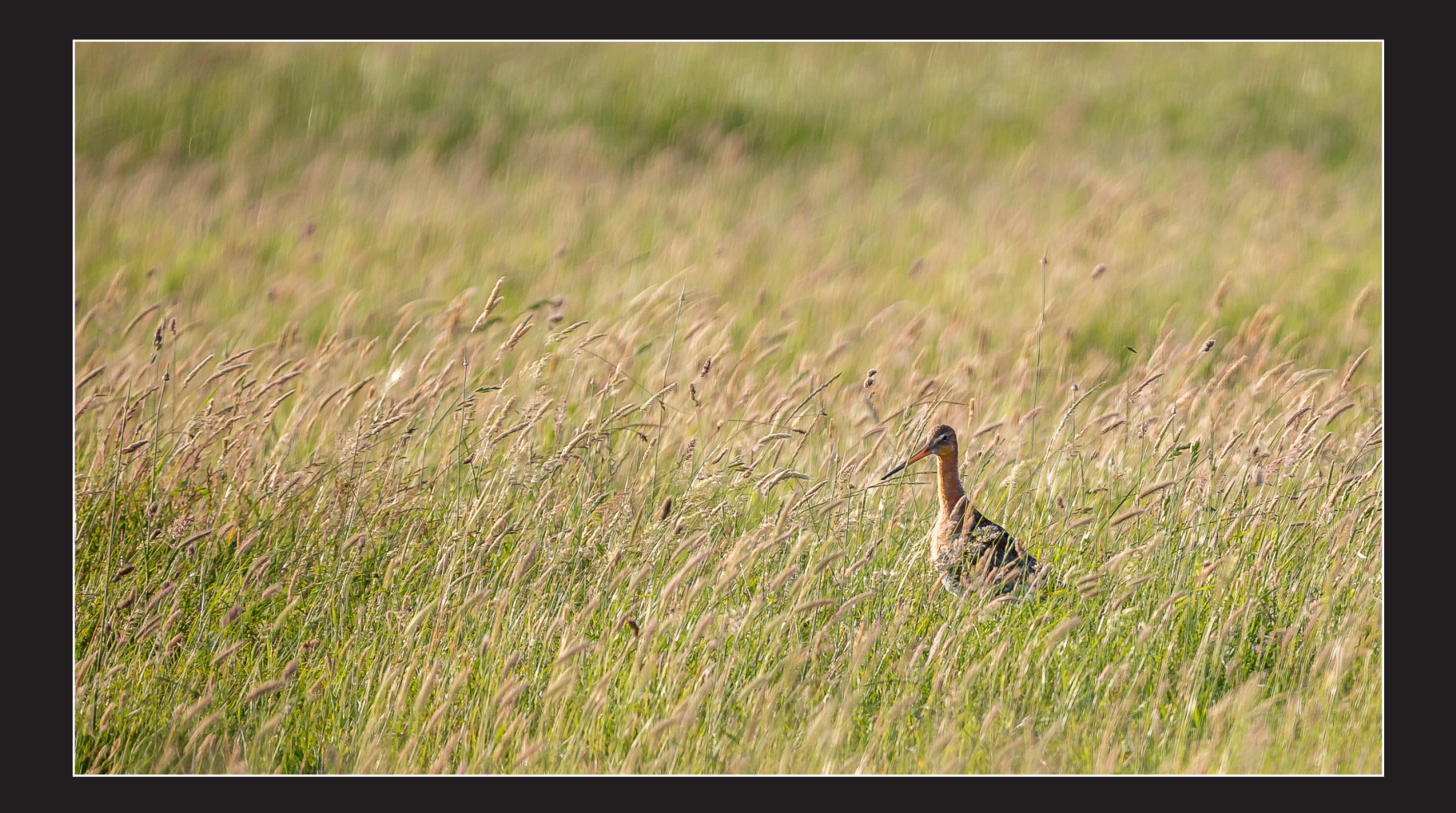

Gilles LE GALL

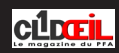

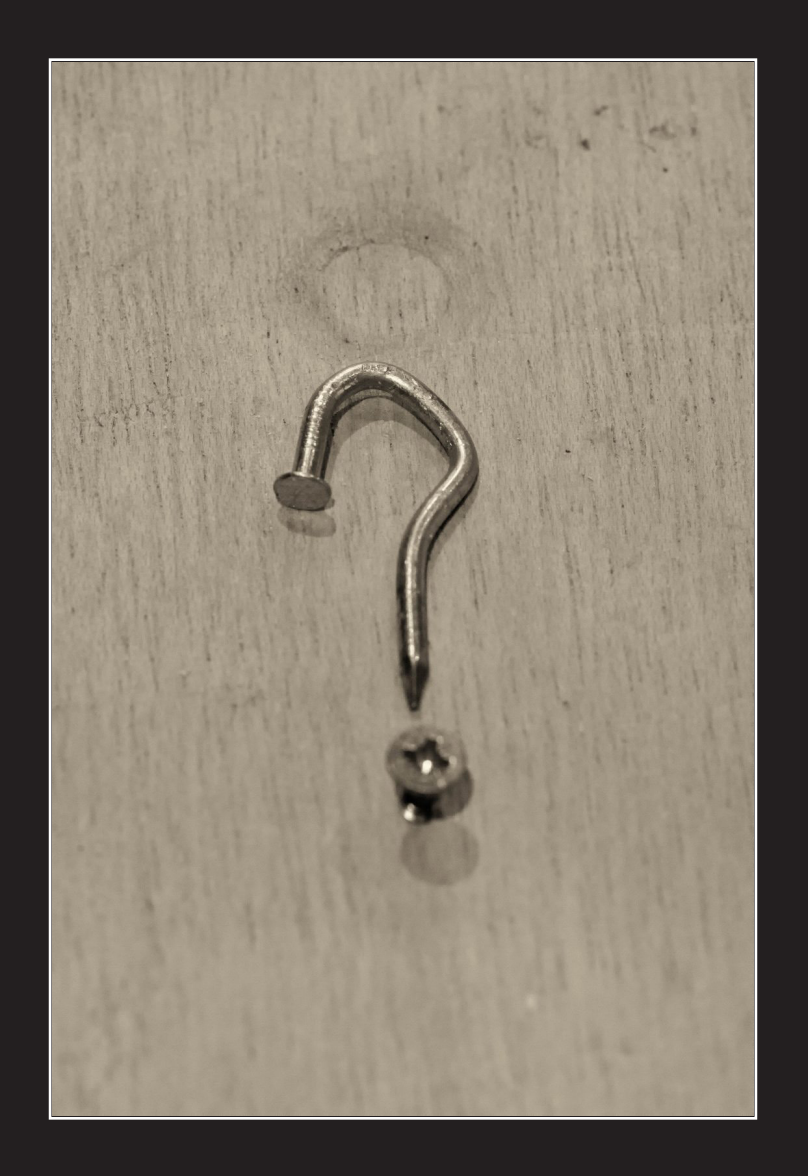

Vladimir BLAGOJEVIC

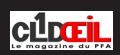

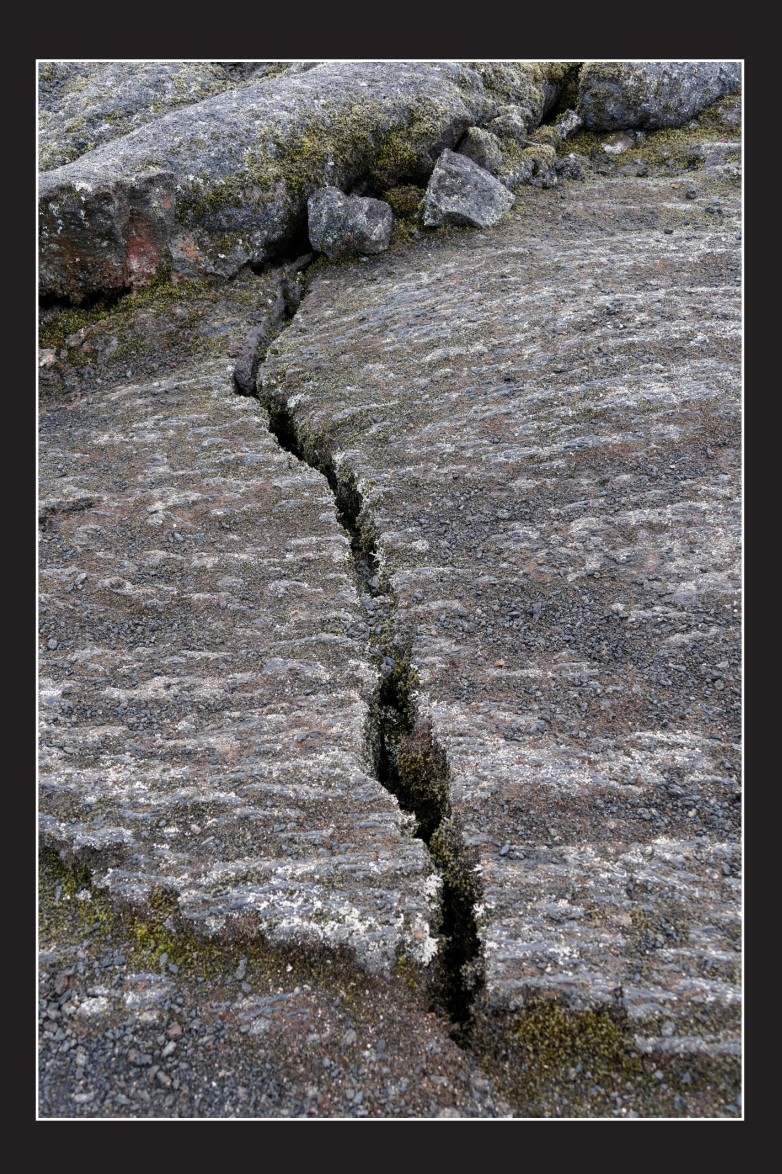

Marie BÉGHIN

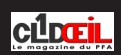

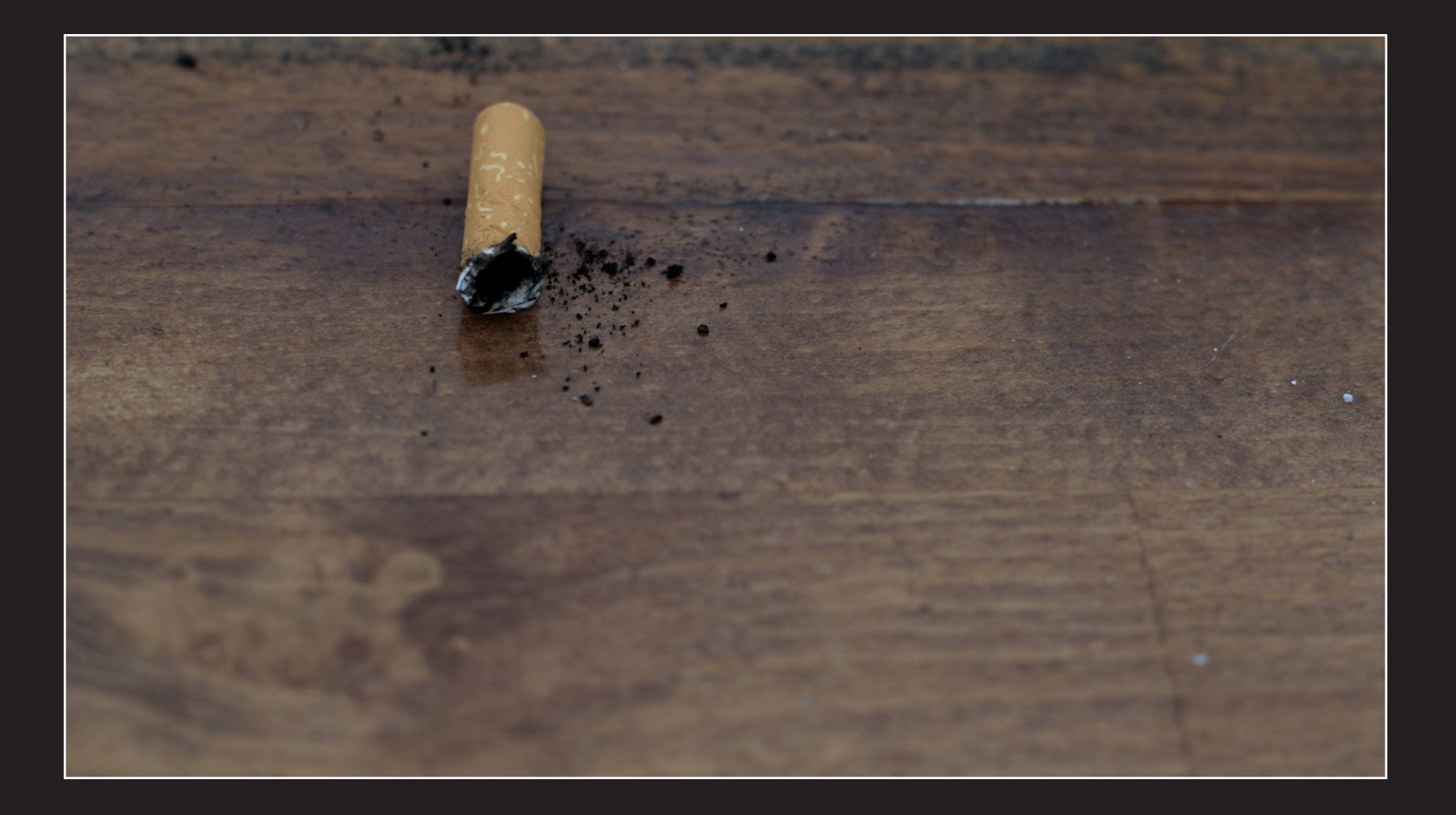

Nelly BLAGOJEVIC

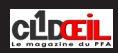

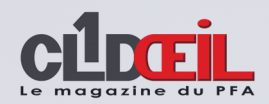

#### *Le Sultanat d'Oman*

C'est en l'an 2000, lors d'un voyage au Yémen, que, pour la première fois, j'ai entendu parler de ce petit état. Et encore, seulement parce que nous avions poussé vers l'est du pays et la vallée de l'Hadramaout, non loin de la frontière avec Oman.

Depuis lors, les destinations se sont enchainées un peu partout dans le monde et il est vrai que, dans cette région, j'aurais été à priori plus volontiers attiré par la démesure de Dubaï ou par les charmes divers et variés d'Abu Dhabi.

Seulement, depuis quelques années, nombre d'évènements ont bouleversé la donne géopolitique dans cette partie du monde. Par ailleurs, récemment, certains de mes amis avaient envisagé puis finalement décidé de sauter le pas et programmé un séjour dans le pays. D'où ils en étaient revenus enchantés !

Enfin, la conjoncture a fait que, tout récemment, pour différentes raisons, j'ai dû me résoudre à choisir « dans l'urgence » une destination de voyage pour la première quinzaine de mars.

Après plusieurs tentatives infructueuses, j'ai finalement opté pour un séjour d'une douzaine de jours vers cette destination encore confidentielle.

Je ne regrette absolument pas ce choix. Avec le recul, compte tenu du contexte tout particulier que nous connaissons depuis plusieurs semaines, je mesure aujourd'hui la chance qui m'a été donnée de pouvoir visiter ce pays original au riche passé, à l'islam atypique et où nombreuses ont été les expériences : une grande variété de paysages (côtes sauvages, hautes montagnes, déserts variés), une architecture singulière (comparable par certains aspects avec son voisin le Yémen), un patrimoine culturel harmonieusement valorisé ainsi qu'une qualité d'accueil assez surprenante.

J'espère que ces quelques images rappelleront à certains de bons souvenirs et qu'elles donneront à d'autres l'envie de mettre quand cela redeviendra possible — leurs pas dans les miens.

**Patrick LEBÉE**

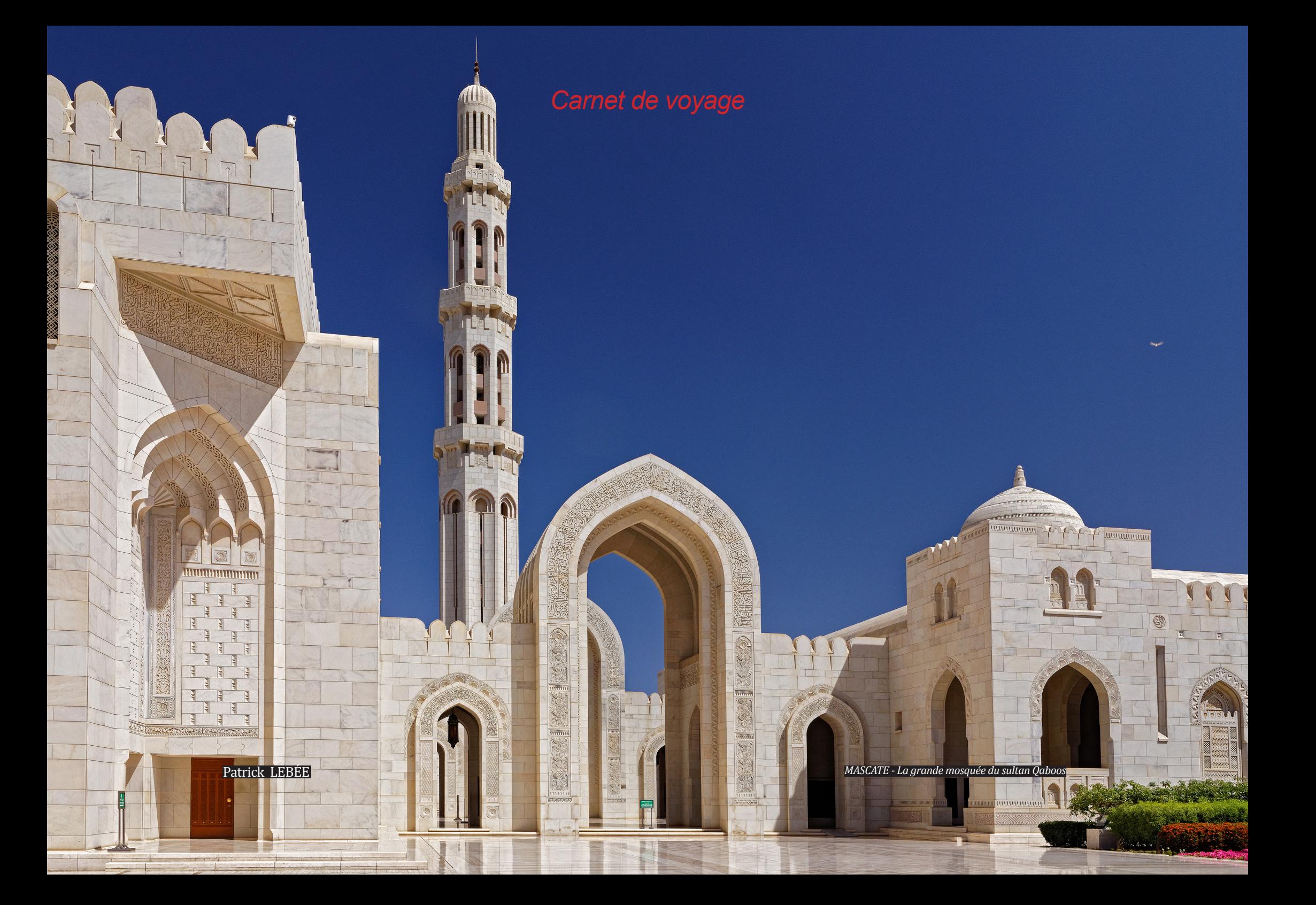

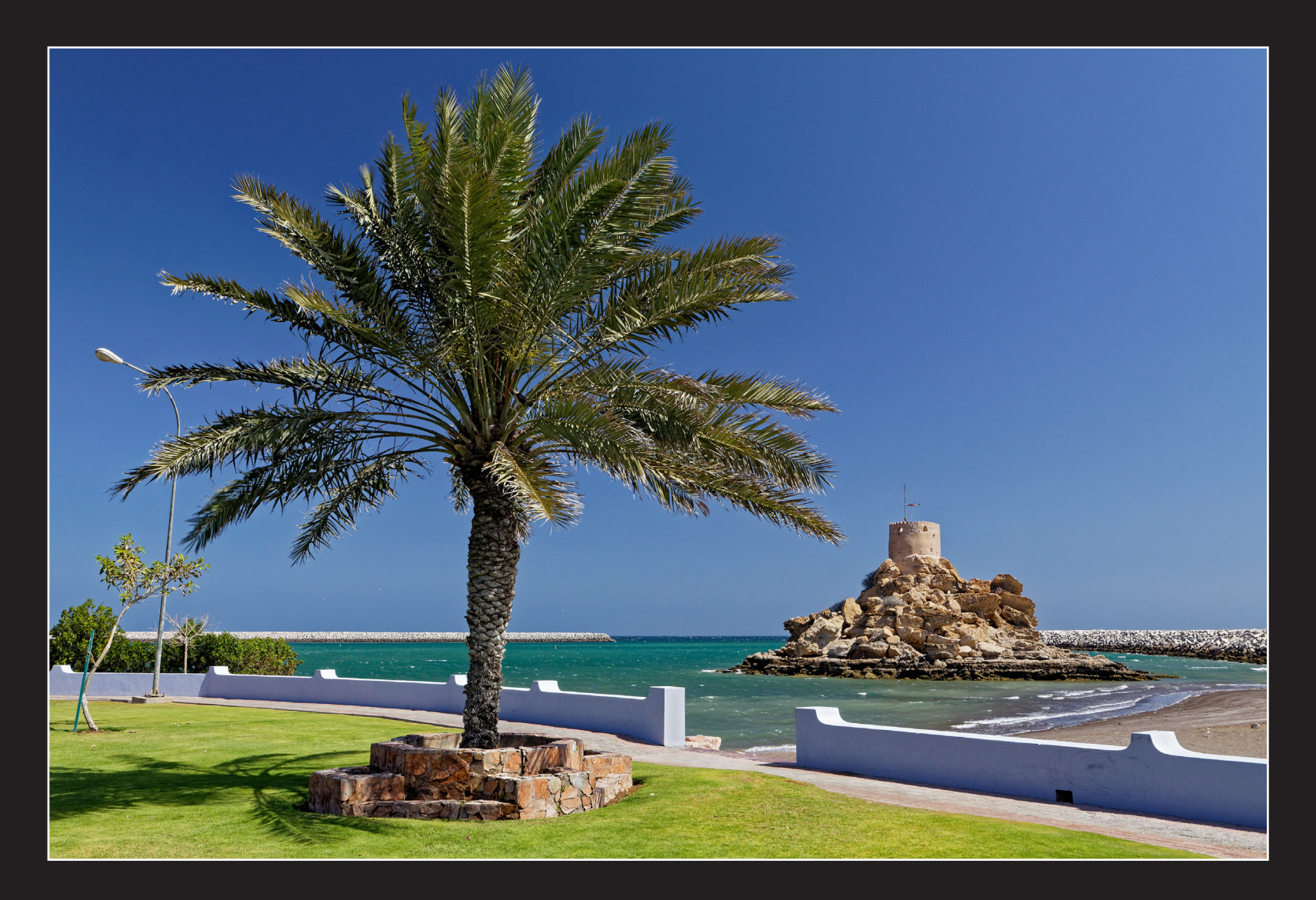

Patrick LEBÉE *QURIYAT - l'ancien fort portuguais*

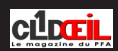

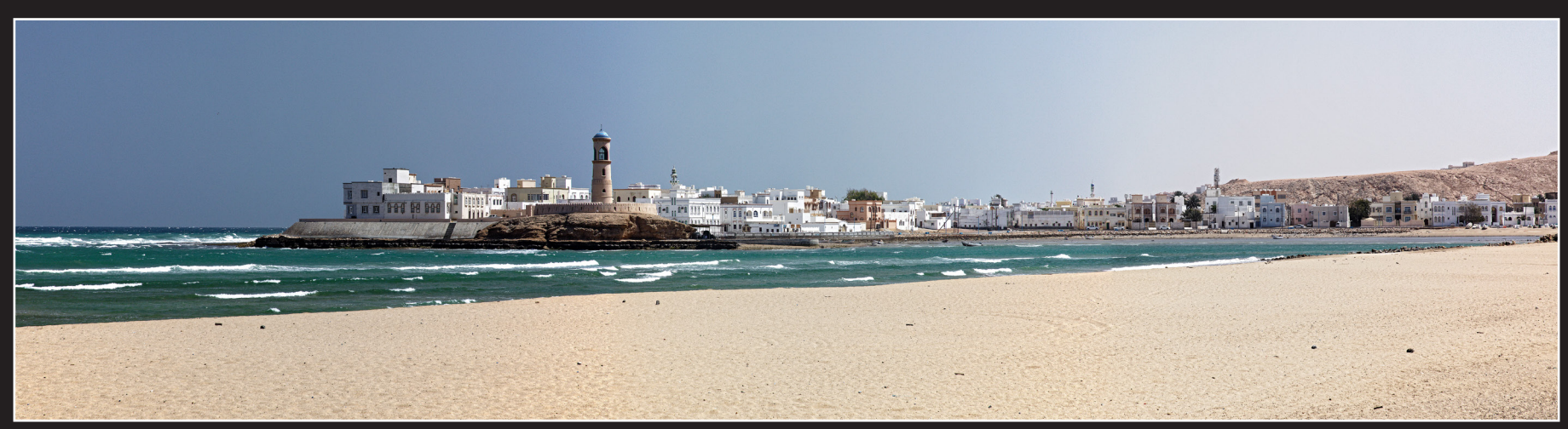

*SUR - La grande plage et le phare d'Al Ayjah*

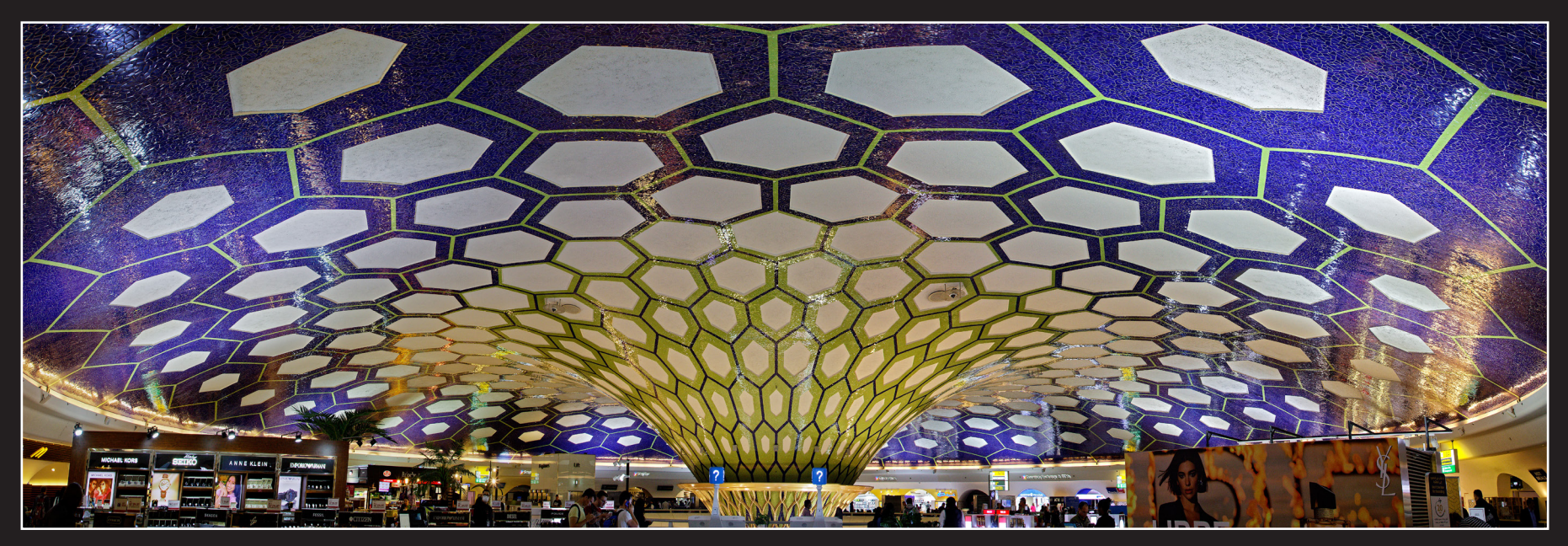

*Patrick LEBÉE ABU DHABI - Terminal 1 de l'aéroport international - Le palmier dattier, emblème du pays*

*MASCATE - Le grand lustre de la salle de prière de la grande mosquée du sultan Qaboosmier dattier, emblème du pays*

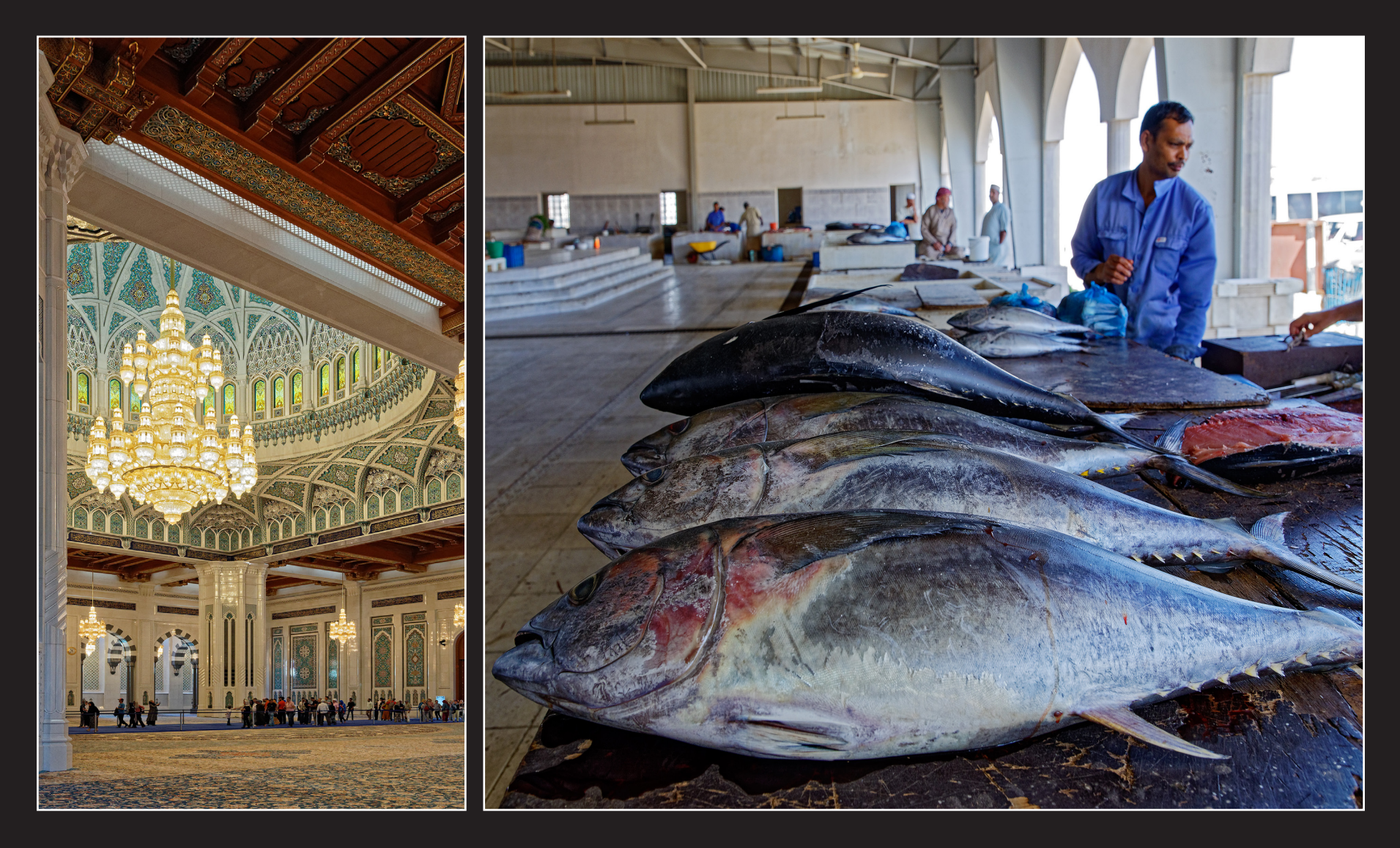

*Patrick LEBÉE SUR - Des thons fraîchement pêchés en vente sur le marché au poisson*

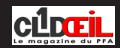

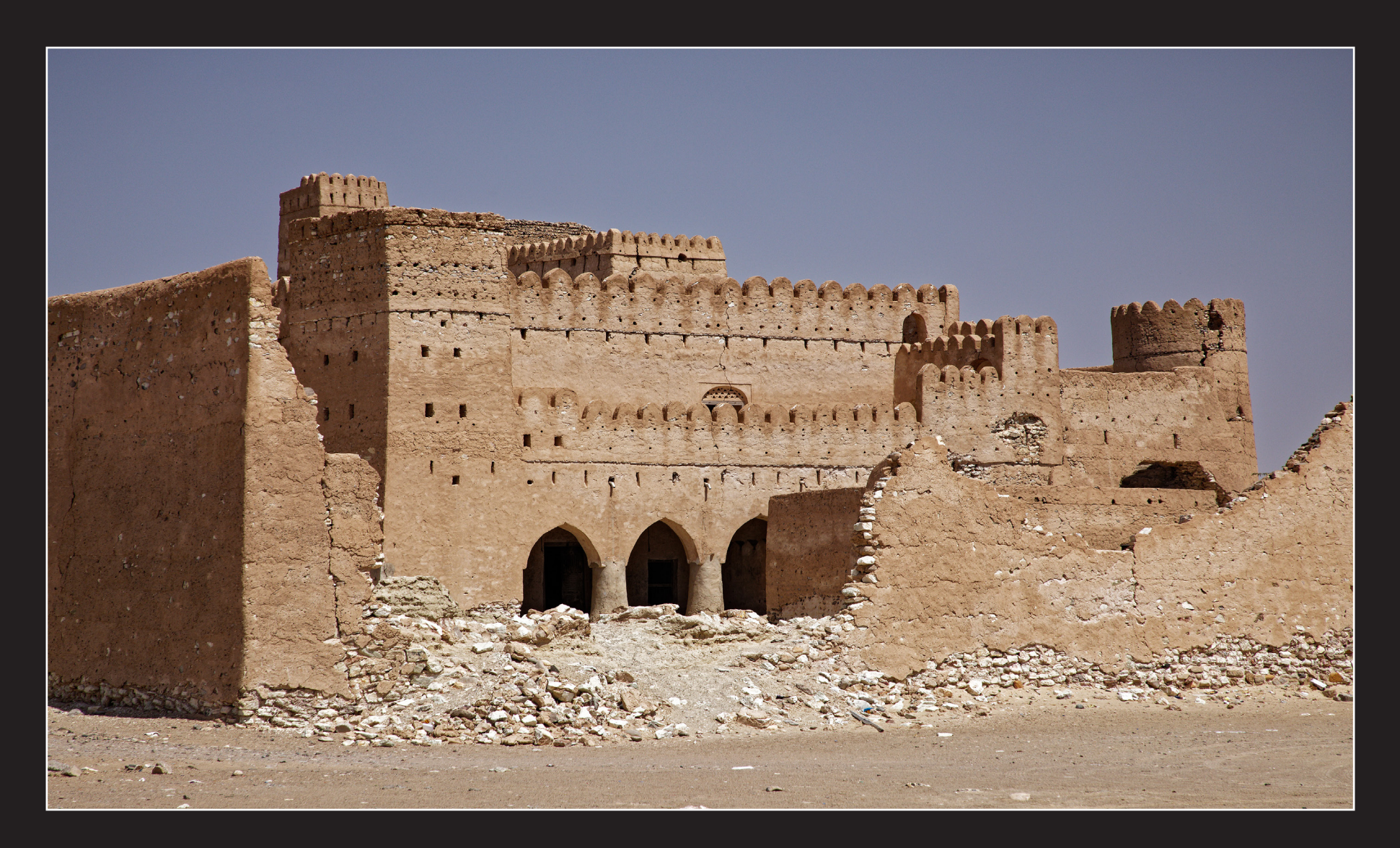

*Patrick LEBÉE JALAN BALI BU HASSAN - Le village abandonné*

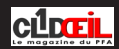

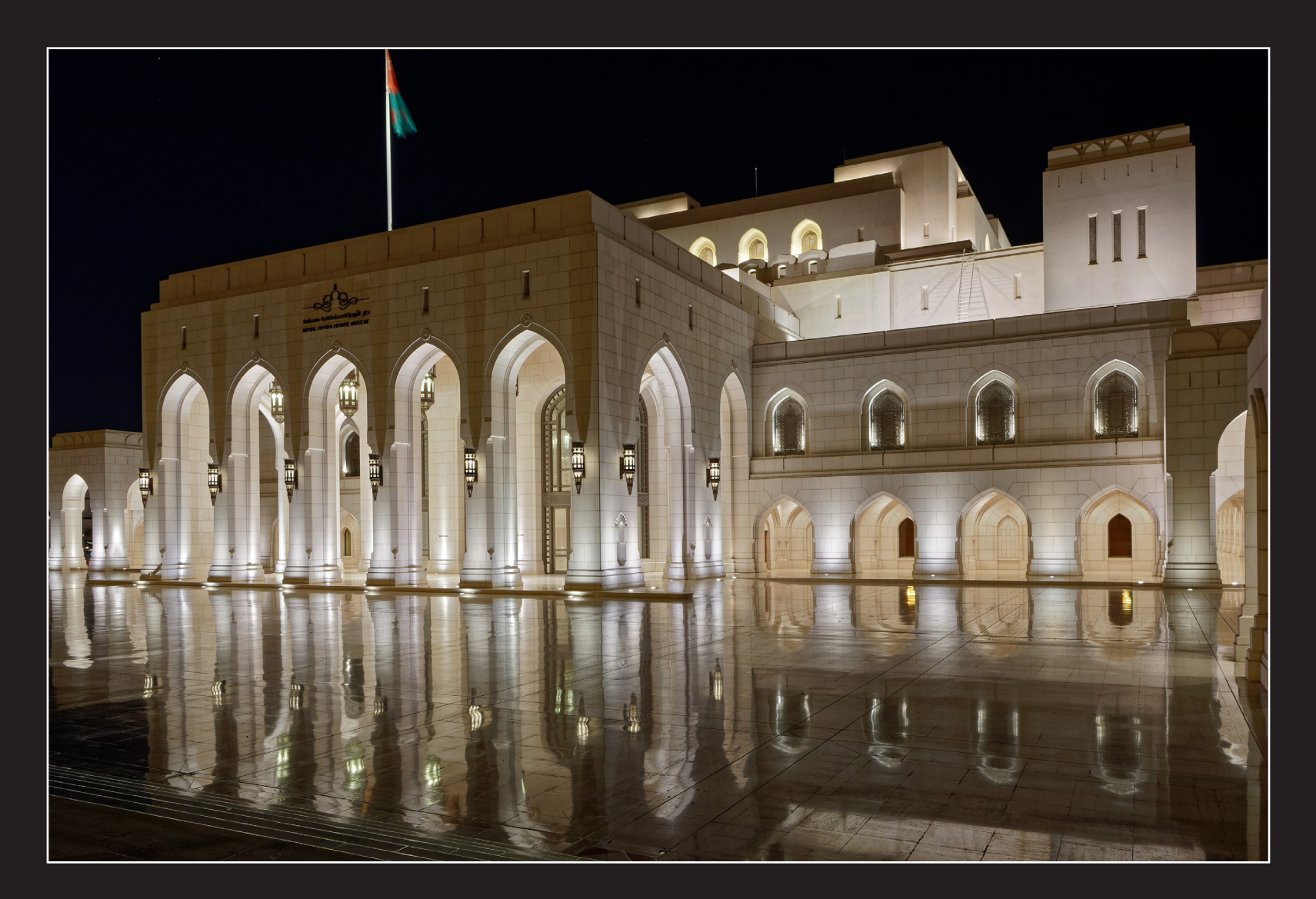

*Patrick LEBÉE MASCATE - La façade principale de l'Opéra Royal*

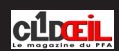

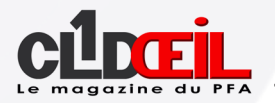

### *Audacity*

#### *Préliminaires & Enregistrement :*

OUI... quelques conseils pour l'amélioration d'une bande son, en particulier pour un texte enregistré : tâche plus difficile qu'il n'y paraît.

Cet enregistrement peut être fait directement en numérique avec un enregistreur adéquat ou un smartphone. De préférence, utiliser un micro indépendant de bonne qualité. Un micro directement branché sur un PC n'est pas souhaitable (bruit de fond possible).

Pour la lecture d'un texte, s'installer dans une pièce calme non réverbérante, debout devant le micro sur pied orienté à 30° environ pour éviter les pop. Debout... parce que l'on a la possibilité de mouvement qui permet de « vivre » ce que l'on raconte, même avec des gestes et on respire mieux. Le but est d'être le plus naturel possible.

Il faut aussi se rendre compte que l'on ne réussit pas le premier coup. Quatre à cinq enregistrements sont nécessaires pour trouver les bonnes intonations et le bon rythme.

Après, phrase par phrase ou chapitre par chapitre, il faut faire le tri pour compiler les meilleures dictions. Ce premier « travail » étant fait, il faut tout sauvegarder au format audio .WAV (non compressé) et surtout pas un autre. Le format .WAV sera conservé jusqu'à la fin pour l'incorporation dans un logiciel de montage. Mais tout n'est pas fini... !

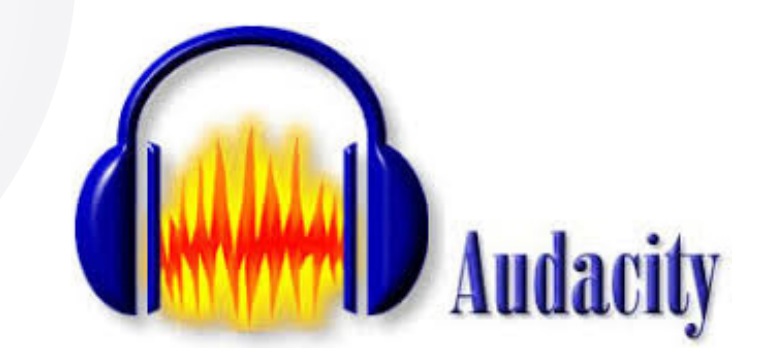

Si en photo, on parle de « développement » postérieur de ses images, il en est de même pour les fichiers son.

Pour le traitement des fichiers son, le logiciel AUDACITY, gratuit et le plus usité, est recommandé : [https://audacity.fr.softonic.com.](https://audacity.fr.softonic.com)

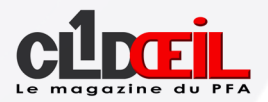

#### *Installation :*

Audacity permet d'enregistrer, de jouer, d'importer et d'exporter des données en plusieurs formats : WAV, OGG, MP3, etc. L'installation est très simple, mais pour la conversion en MP3, il faut adjoindre à Audacity le logiciel d'encodage LAME à télécharger ici : [https://www.01net.com/telecharger/windows/Multimedia/encodeurs\\_et\\_decodeurs/fiches/19740.html](https://www.01net.com/telecharger/windows/Multimedia/encodeurs_et_decodeurs/fiches/19740.html) Pour enregistrer depuis un CD, il est nécessaire de passer, en amont, par un « extracteur de son » du type EAC ou CDEX à télécharger ici : [https://www.01net.com/telecharger/windows/Multimedia/encodeurs\\_et\\_decodeurs/fiches/1077.html](https://www.01net.com/telecharger/windows/Multimedia/encodeurs_et_decodeurs/fiches/1077.html)

#### *Paramétrages :*

En principe, le paramétrage de base est parfait et tout marche à merveille ! Vérifier sous les 6 gros boutons :

- Enregistrement sur 2 canaux stéréo périphérique de lecture : 2 haut-parleurs.
- Colonne de gauche : stéréo 44100Hz 16 bits.

Tout est maintenant prêt pour débuter le traitement des fichiers son !

#### *Réduction du bruit :*

Si vous constatez qu'un bruit de fond continu est perceptible, il y a un moyen de l'éliminer.

- Sélectionner une portion d'un silence avec le bruit,
- Menu / Effets / Réduction du bruit / Prendre le profil de bruit,
- Sélectionner ensuite la totalité du fichier son,
- Menu / Effets / Réduction du bruit / Laisser les valeurs par défaut / Valider,
- Le bruit a été réduit, voire supprimé, sur la totalité et cela est visible sur le diagramme d'onde,
- Fichier / Exporter / Exporter en WAV pour la sauvegarde du fichier son.

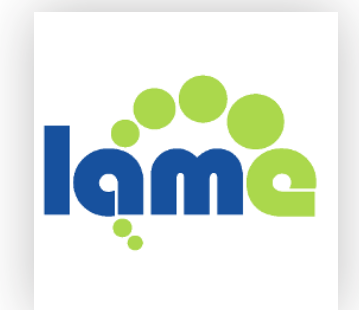

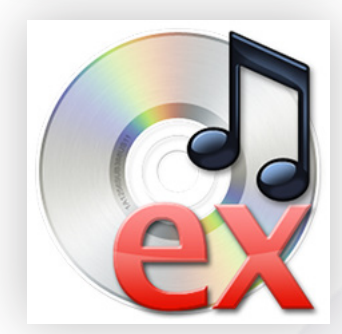

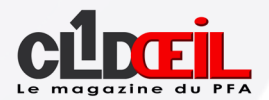

#### *Normalisation d'un texte :*

Pour rendre de la présence et de l'intensité à un texte parlé, il est bien souvent nécessaire de normaliser la quasi totalité des phrases, voire des mots. Le constat est visible sur le diagramme d'onde et bien sûr à l'écoute.

Il faut donc remonter tous les éléments faibles du son au niveau maximum possible sans saturation, soit à 0 dB. Par sécurité, nous choisirons – 0,2 dB.

- Sélectionner la portion faible de l'onde après l'avoir agrandie avec la loupe du menu,
- Menu / Effets / Normaliser / Cocher normaliser l'amplitude de crête à 0,2 dB / Valider.

Et il faut recommencer cette opération autant de fois que nécessaire.

Si l'on est précis dans la sélection de l'onde à traiter en choisissant les creux en début et en fin, il n'y aura pas de défaut audible (clic).

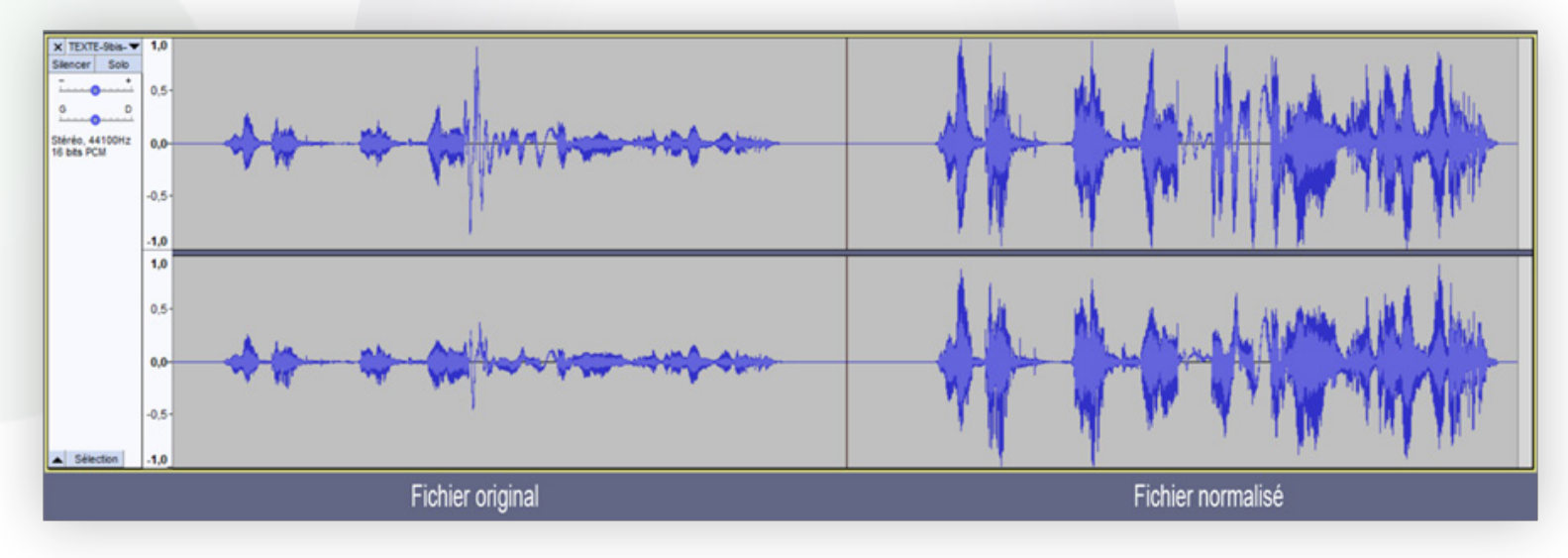

Ne pas oublier les fins de phrase qui souvent ont besoin d'être rehaussées pour la bonne compréhension du texte.

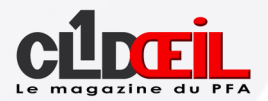

#### *Normalisation d'une musique :*

Selon le choix musical, on constate souvent une disparité des niveaux sonores créée par le compositeur ou les interprètes. Lors de la diffusion en salle, on « perd » souvent une partie de l'ambiance sonore par l'abaissement de la musique, donc une perte d'intérêt pour le montage audiovisuel. On peut, je crois, se permettre de faire subir au fichier musique le même traitement que celui décrit ci-avant pour le texte. Le compositeur ne nous en tiendra pas rigueur... De plus, on colle souvent un texte par dessus sa musique... Alors ? Que reste-t-il de son œuvre ?

- Tout d'abord, normaliser la totalité du morceau choisi à -2dB,
- Ensuite, sélectionner une par une les plages musicales faibles,
- Effets / Amplification / Régler amplification sur 2dB / Valider,

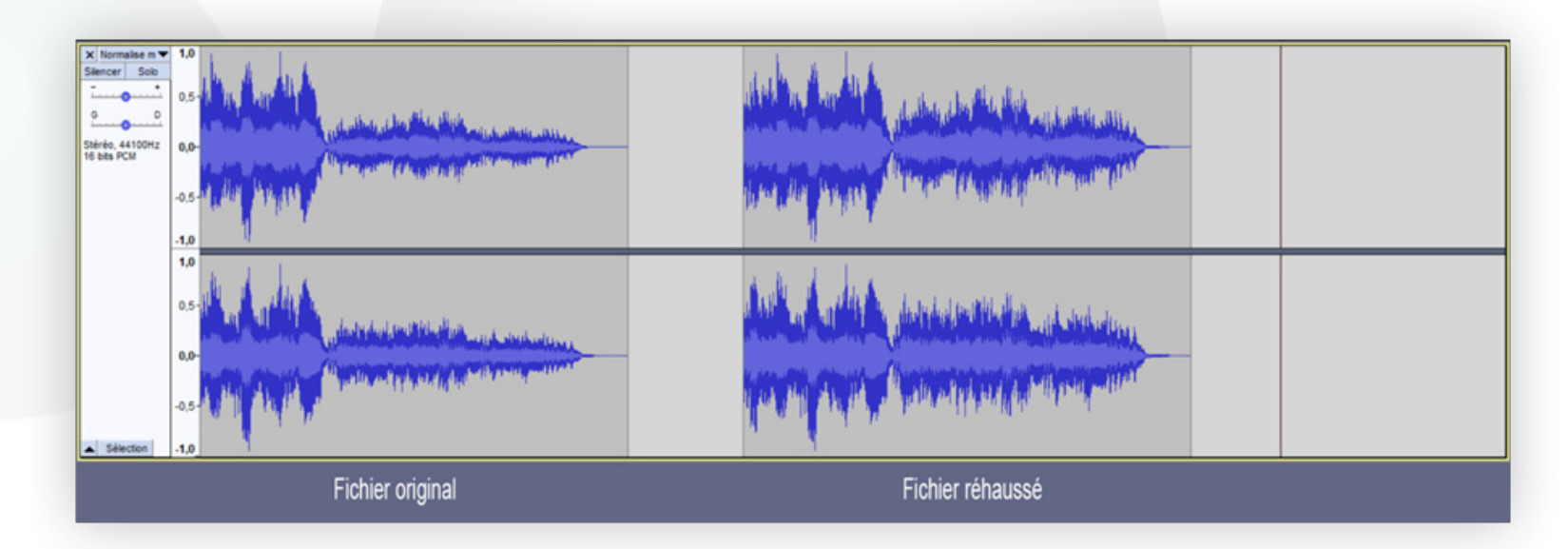

Recommencer l'opération par paliers successifs jusqu'à un niveau d'écoute satisfaisant.

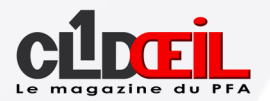

#### *Compression :*

Si l'on souhaite être curieux... En remplacement des opérations de normalisation, on peut utiliser dans Audacity le traitement de compression. Celui-ci a pour but de relever en une seule fois la totalité de l'onde sonore à son niveau maximal.

La compression donne un résultat comparable, plus rapide, mais moins fiable puisque les ajustements sont automatiques. Prévoir des corrections manuelles.

- Sélectionner chaque phrase / Effets / Compresseur,
- Seuil -12 dB / niveau -40 dB / ratio 4:1 / attaque 0,20 s / durée 1,0 s,
- Compenser à 0 dB / compression basée sur les pics / Valider.

Pour information, la compression est utilisée pour la diffusion de la publicité où elle semble être plus forte alors que le niveau n'a pas changé.

#### *Sortie et exploitation :*

Si des tâches multiples sont effectuées dans Audacity, comme le montage de plusieurs pistes, on peut sauvegarder son projet. Celui-ci pourra être ré-ouvert à l'identique.

- Fichier / Sauvegarder le projet sous / le nommer avec une extension AUP.
- Pour enregistrer ses fichiers son un à un,
- Fichier / Exporter l'audio / le nommer WAV 16 bits / Enregistrer.

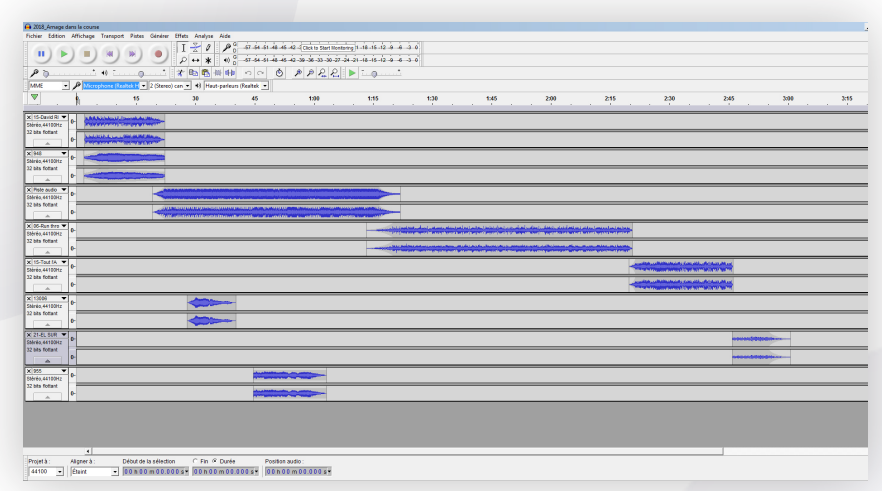

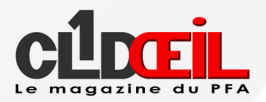

#### *Rappel :*

Tous les fichiers son doivent être travaillés et conservés dans un format non compressé stéréo WAV 16 bits – 44100 Hz. La compression MP3 ou OGG ne sera faite qu'une seule fois à la fin du traitement si vous le jugez utile (allègement). Sinon, il y a une dégradation à chaque enregistrement. Si le fichier son original est au format .MP3, il faut tout de suite le convertir en .WAV pour pouvoir le modifier. Souvenez-vous... Une photo .JPG est dégradée à chaque enregistrement. Il en est de même avec les fichiers .MP3. Comme en photo, on archive tous ses originaux .WAV pour de futures manipulations.

#### *Conclusion :*

Ces conseils sont le fruit de mes essais et de mon expérience. A chacun de les poursuivre... car tout est perfectible. Je ne détiens pas forcément toute la vérité !

**Michel PARET**

### *Images Club*

#### *Galerie*

Nous sommes encore sous surveillance, alors profitez-en pour envoyer des photos à André, l'administrateur du site [clubpfa.](http://clubpfa) La rubrique «Images club» est la vôtre, soyez généreux.

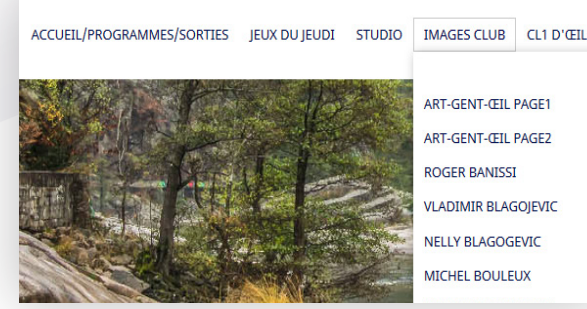

**Jean-Marie CHARTIER**

eilnti N°480 Mai 2020

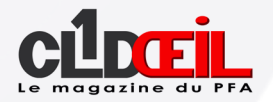

### *Jeux photos 2019/2020*

*Octobre* : Libre nature (en respectant les critères de la PFP)

*Novembre* : Le ferroviaire (sauf les trains et les rails)

Décembre : Libre hors nature

*Janvier* : Photos de personnages (silhouettes vues de dos)

*Février* : Le nom du sujet principal doit commencer par la lettre L

*Mars* : Couleur verte (hors nature, hors chlorophylle)

**Avril** : Photo de nuit (pose longue)

**Mai: Photo minimaliste** 

*Juin* : Photos de Paris

Saison 2020/2021 : Envoyez vos suggestions

à Claudine jusqu'au mardi 2 juin.

#### *Prescriptions obligatoires PFA*

De 1 à 5 images, hauteur 1080, largeur 1620 ou 1920 pixels, carrées et verticales acceptées.

Les photos doivent être identifiables en commençant par les initiales, suivies de 01, 02, 03... et du nom de fichier généré par l'appareil photo ou l'ordinateur et être envoyées au plus tard le mardi soir à Claudine et à Michel P.

Pour préparer le PTE, je prendrai toutes les photos 01, puis les 02 et ainsi de suite pour arriver à un maximum de 30 photos.

5 photos seront sélectionnées par 3 juges choisis dans la salle et analysées en commun. Le jeudi suivant, les photos non retenues seront étudiées.

ciloti N°480 Mai 2020

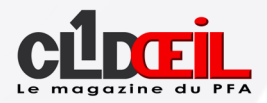

#### **Le Club PFA**

**Siège Social : Espace Nelson Mandela 82 bd du Général Leclerc 95100 ARGENTEUIL**

**Présidente :**

**Claudine BOURDON**

**Secrétaire :**

**Michel PARET**

**Trésorier :**

**Roger BANISSI**

**Administrateur site : [clubpfa.com](https://www.clubpfa.com)** 

**André TABARE**

**Rédacteur en chef CL1DŒIL :**

**Jean-Marie CHARTIER**

**Responsables sortie :**

**Didier KALFON & Gilles LE GALL** 

**Responsables studio :**

**Vladimir BLAGOJEVIC & Didier KALFON** 

**Responsables projection :**

**Patrick LEBEE & Gilles LE GALL** 

**Responsables son :**

**Vladimir BLAGOJEVIC & Jean-Marie CHARTIER**

**Relations extérieures :**

**Manuel VICH**

### **Agenda**

### **26 mai**

*Jeu photos : Photos de Paris Envoi des photos à Claudine*

**28 mai** Reception des photos pour la notation

**2 juin** Date limite envoi des photos à minuit à Jean-Marie

> **4 juin** Résultat du jeu photos

> > **3 septembre** Reprise sauf.....

**CLOTE** N°480 Mai 2020